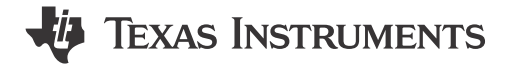

Fason Zhou

#### **ABSTRACT**

This application note describes the level2 gauge solution based on MSPM0. It detects the voltage, current and temperature to calculate the state of charge (SOC) directly. Solution features, hardware introduction, GUI introduction, software introduction, and evaluation will be included in it.

Project collateral discussed in this application note can be downloaded from the following URL: https:// www.ti.com/lit/zip/slaaef5.

## **Table of Contents**

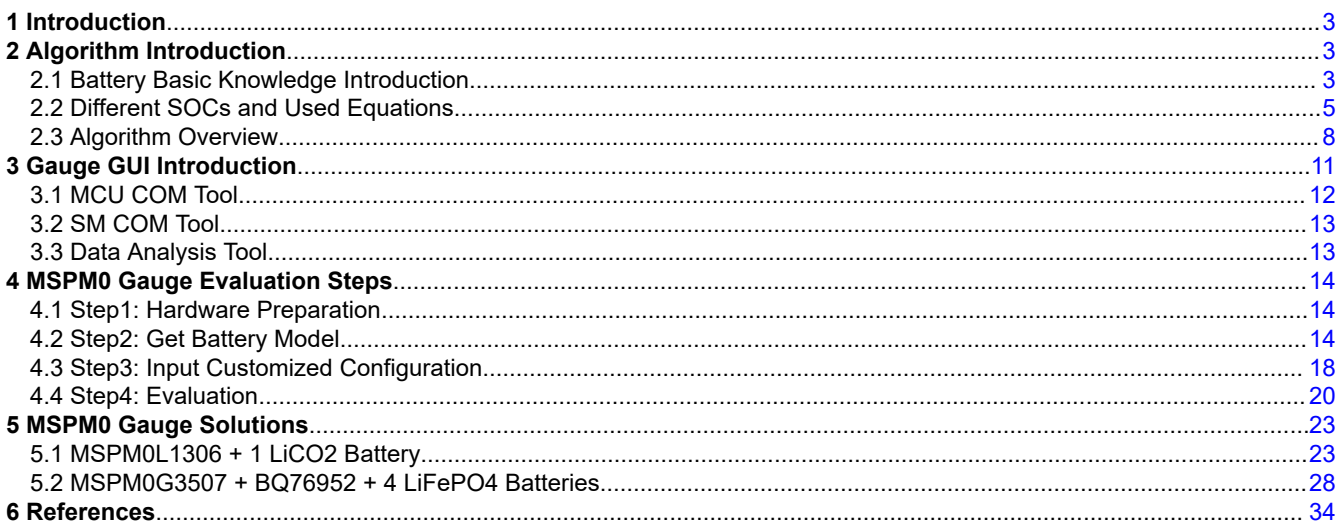

# **List of Figures**

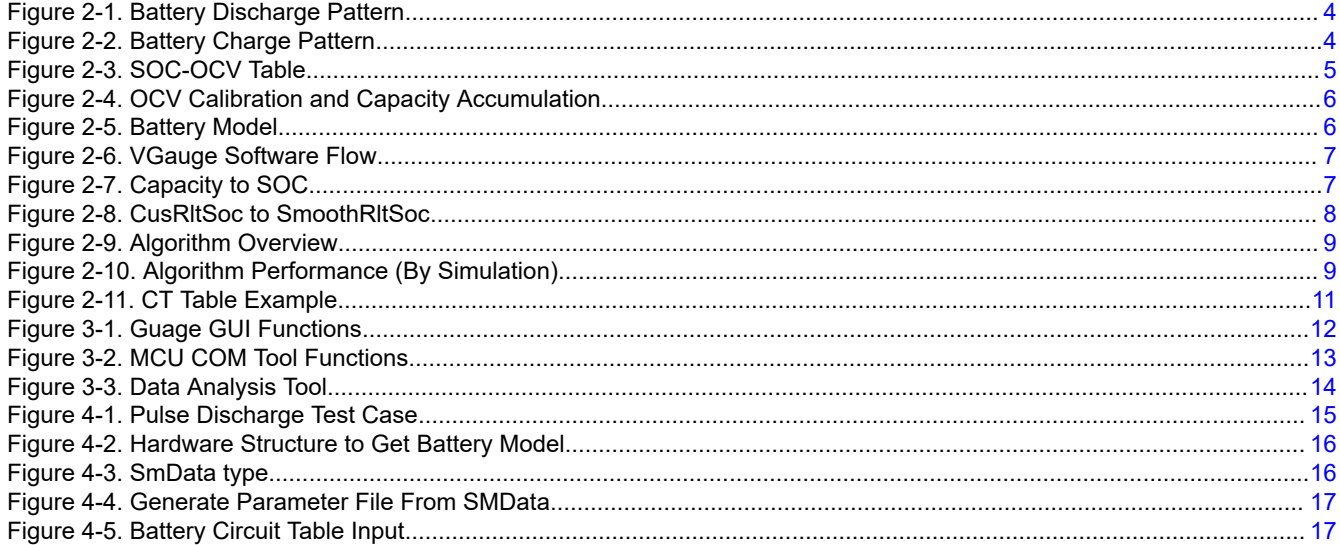

 $\mathbf{1}$ 

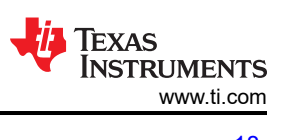

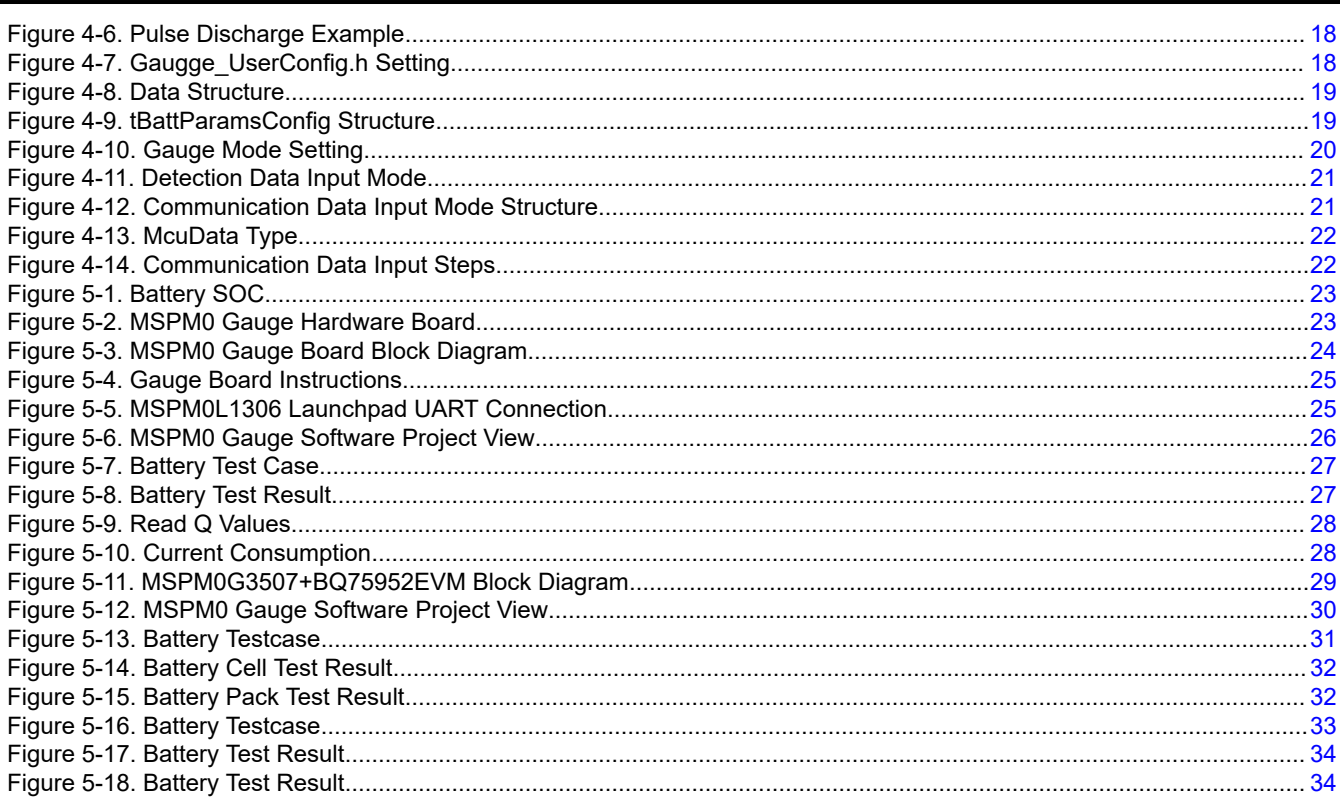

# **List of Tables**

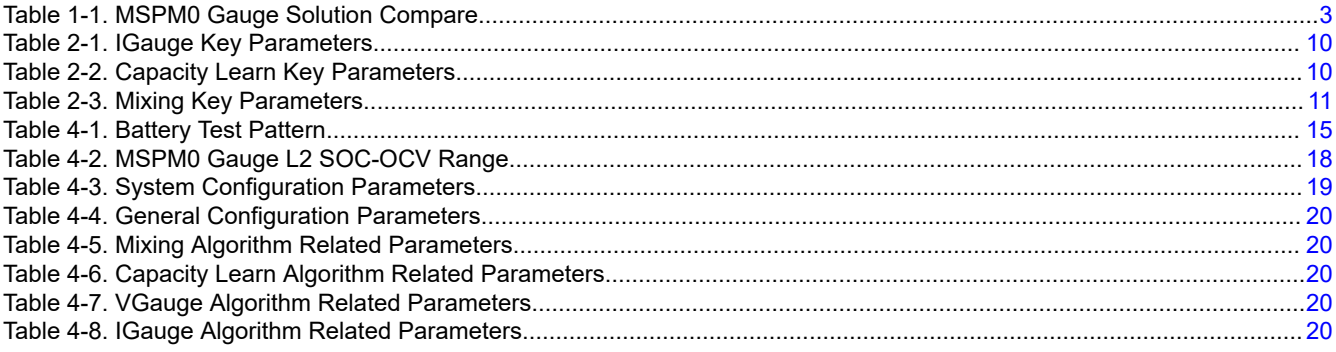

# **Trademarks**

LaunchPad<sup>™</sup> is a trademark of Texas Instruments. All trademarks are the property of their respective owners.

<span id="page-2-0"></span>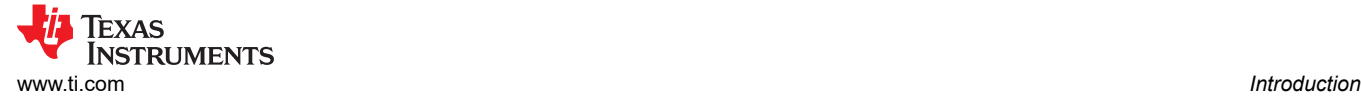

# **1 Introduction**

There are different Gauge solutions based on MSPM0. Table 1-1 shows the quick compare between them for customers to choose the suitable one. This document focuses on introducing MSPM0 Gauge L2 solution with different setup, including

- MSPM0L1306 Gauge board + 1 LiCO2 battery ([Section 5.1\)](#page-22-0)
- MSPM0G3507 Launchpad+ BQ76952 EVM + 4 LiFePO4 batteries [\(Section 5.2\)](#page-27-0)

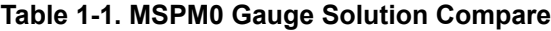

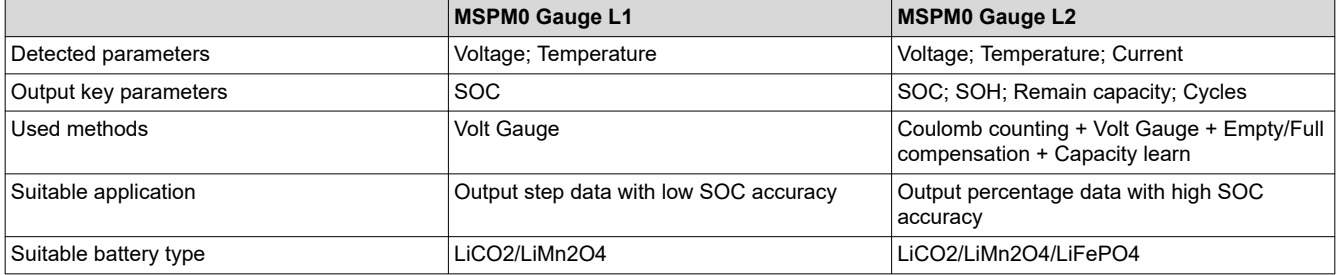

Remember MSPM0 Gauge L2 is a pure software code. MCU platform, the AFE or the battery is just used to show the capability of this algorithm. Its features are shown as below:

- Work after MCU power-on without factory calibration or learning cycles.
- Support SOC, SOH, capacities and warning flag output.
- Low requirement for battery chemistry parameters input.
- High precision and reliability

The solution is combined of three parts: hardware, software and GUI. All of them can be found at [https://www.ti.com/lit/zip/slaaef5.](https://www.ti.com/lit/zip/slaaef5) You can also find the MCU code for typical cases under the SDK (mspm0\_sdk\_xxx\examples\nortos\LP\_MSPM0xxxx\battery\_gauge).

- The hardware board is used to detect voltage, current and temperature, which will be input into algorithm to calculate SOC. As described for different hardware setup details, see [Section 5.](#page-22-0)
- The software project includes the used gauge algorithm, MCU control and AFE communications. For the description of algorithm, see Section 2. For the typical usage case, see [Section 5.](#page-22-0)
- The GUI is written by python, which can be used to communicate with the gauge board, run test pattern, and do data analysis. For GUI introduction, see [Section 3.](#page-10-0)

# **2 Algorithm Introduction**

In the following section, before giving a description to the software and getting into the detailed algorithm description, a basic idea about the battery knowledge, the used algorithm and how to get the wanted SOC is presented.

## **2.1 Battery Basic Knowledge Introduction**

The gauge algorithm is mostly used to tell users the battery working conditions, and reach a balance between outputting max capacity and extending the battery life. Here, the basic control strategy and the battery performance under these two conditions are shown.

The [Figure 2-1](#page-3-0) shows a battery discharge pattern for a one-cell LiCO2 battery and the related concept we want to introduce. The red line represents the open circuit voltage (OCV), which means the potential difference between the positive electrode (PE) and the negative electrode (NE) when no current flows and the electrode potentials are at equilibrium. For OCV, it normally can be treated to equal to battery voltage after resting the battery for 1-2 hours. The Blue line means the runtime cell voltage (Vcell). As the battery has internal resistance, you will see a voltage drop between OCV and Vcell with a constant load.

<span id="page-3-0"></span>For a LiCO2 battery, due to the chemical limitation, a full charge voltage threshold (like 4.2V) and an end of discharge voltage threshold (like 3V) will be set to avoid irreversible damage on the battery. That means with different discharge current, you can get different capacities from the battery. Besides, the output capacity is also influenced by the temperature, as the Rcell will get reduced while the temperature is increasing. In this gauge solution, the unchangeable capacity is called NomFullCap, which represents the movable lithium ions in the electrode structure and its quantity does not vary with temperature or C-rate of cell usage. The changeable capacity is called CusFullCap, which means the usable capacity by end users and affected by the battery running conditions and threshold setting.

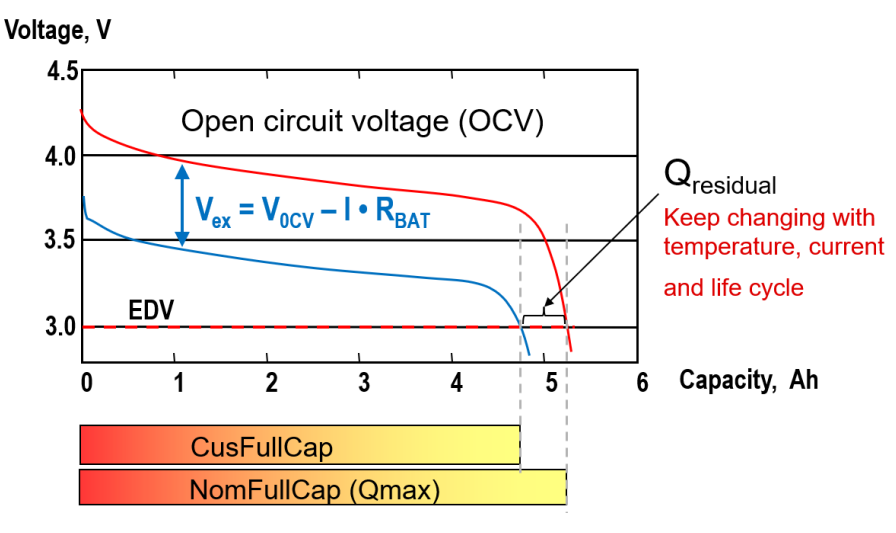

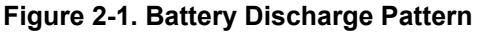

The Figure 2-2 shows a battery charge pattern for a normal one cell battery. For a charging condition, it can be simplified into a constant current (CC) window and then a constant voltage (CV) window. At the end of charge, if the charge voltage is constant, the current is reduced in an exponential order. If the current turns to 0, the NomFullCap is obtained. However, to avoid waiting for a long time, actually a terminating charge current is set, like 1/20 capacity (1/20C), which causes a little reduction on CusFullCap, compared with NomFullCap.

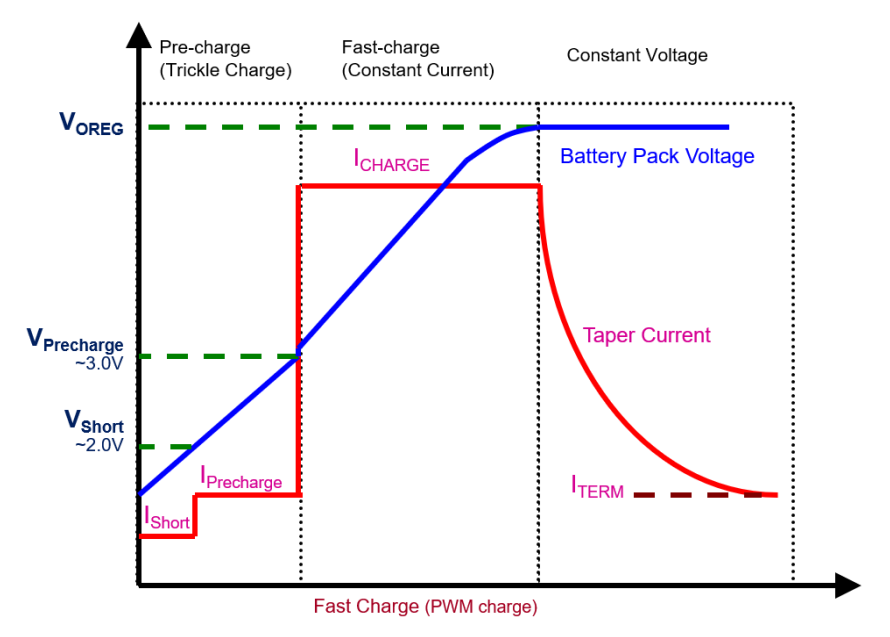

**Figure 2-2. Battery Charge Pattern**

In a word, NomFullCap is obtained from one OCV to another OCV. CusFullCap is gotten from one Vcell to another Vcell. So NomFullCap always covers the CusFullCap.

<span id="page-4-0"></span>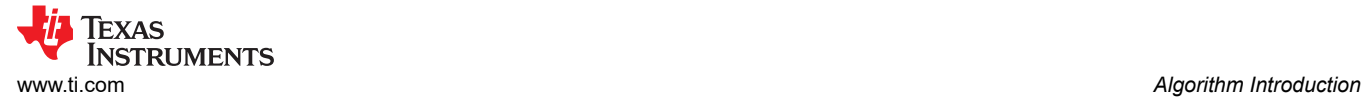

In this gauge algorithm, the NomFullCap range is based on the per saved OCV range in the SOC-OCV table (circuitParamsTable). For the CusFullCap range, it is based on the MaxFullChgVoltThd and EmptyDhgVoltThd setting, and it also changes after self-learning. To leave some margin, it is suggested that you make the OCV range for NomFullCap to be a little larger that the voltage range for CusFullCap.

## **2.2 Different SOCs and Used Equations**

The previous section shows a basic idea about Capacity and OCV. The following sections introduce State-ofcharge (SOC), which is finally wanted by end users. Equations are also used to help you under the SOC concept differences.

## **2.2.1 NomAbsSoc Calculation**

If you use the NomFullCap as the normalization factor of the available capacity to the capacity use from a full battery, you will get the normalized absolute State of Charge (NomAbsSoc). This represents the remain percentage of moveable lithium ions in the negative-electrode solid particles. In this algorithm, two strategies are used to calculate NomAbsSoc, which is discussed in the next section. The first is a coulometer with OCV calibration. The second is a battery model filter.

### *2.2.1.1 Coulometer With OCV Calibration*

The common method to update NomAbsSoc is to use coulometer, which is shown in Equation 1 and Equation 2.

$$
Quse = I(t)^* \Delta t \tag{1}
$$

$$
NomAbs Soc = \frac{NomFullCap - Quse}{NomFullCap}
$$
 (2)

As coulometer has error accumulation problems. NomAbsSoc is purely calibrated by using the OCV, which is determined after the battery is rested for enough time. An OCV to SOC search table example is shown in Figure 2-3.

$$
NomAbs Soc = f(OCV) \tag{3}
$$

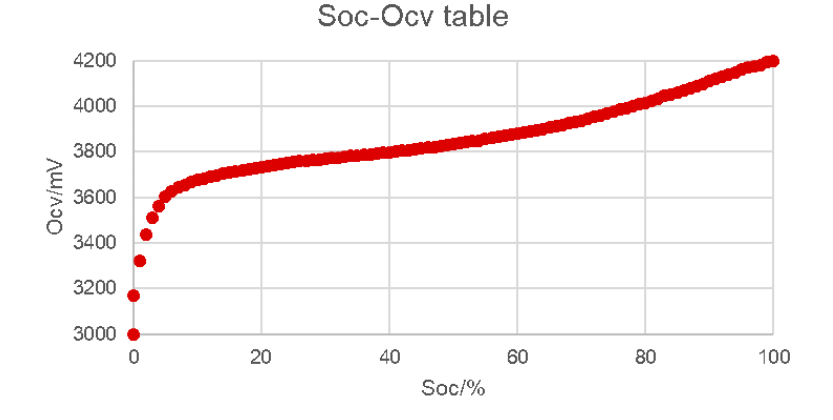

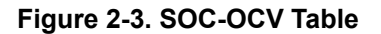

Equation 2 is used to runtime output NomAbsSoc and [Figure 2-1](#page-3-0) is used to periodically calibrate NomAbsSoc. After two more calibrations, you can get the delta capacity and delta NomAbsSoc. Then, you can calculate the NomFullCap, as shown in [Equation 4](#page-5-0). Actually, after knowing NomFullCap, Equation 2 can work with acceptable accuracy.

$$
f_{\rm{max}}
$$

<span id="page-5-0"></span>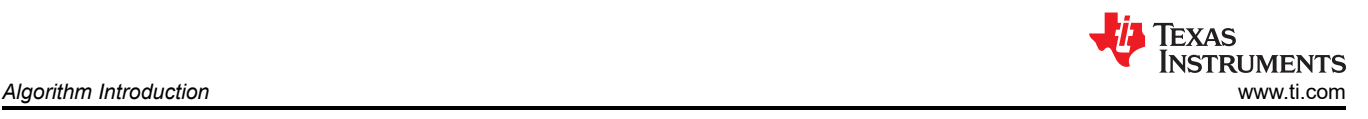

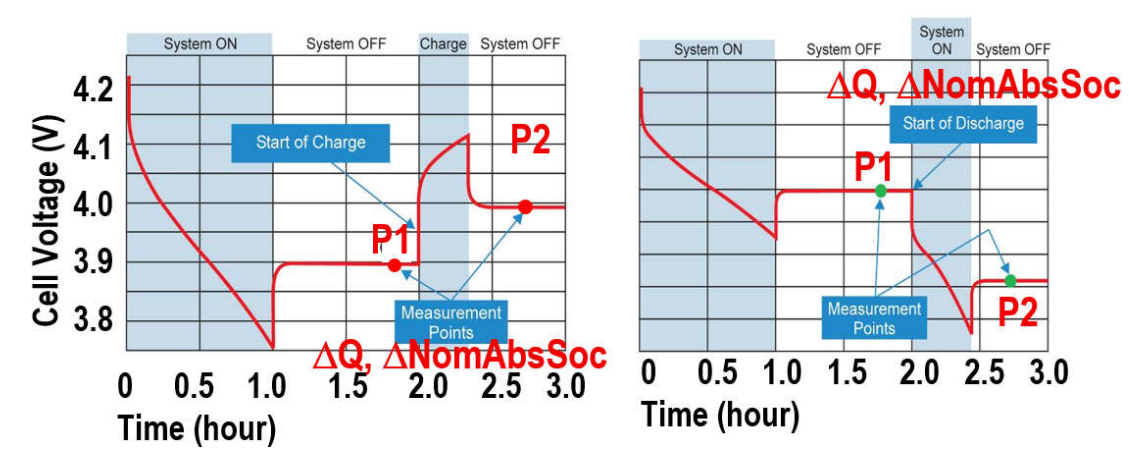

**Figure 2-4. OCV Calibration and Capacity Accumulation**

$$
NomFullCap = \frac{\sum ABS(\Delta Q)}{\sum ABS(\Delta NomAbs Soc)}\tag{4}
$$

For a real battery, its NomFullCap will slightly decrease due to the battery getting old. In order to track the capacity decline isssue, NomFullCap should be periodically calibrated. Equation 5 is used to represent the capacity decline, named with State-of-Health (SOH). However, in real applications, as the obtained NomFullCap has erorr, the first obtained NomFullCap is used as the Max NomFullCap.

$$
SOH = \frac{NomFullCap[n]}{Max(NomFullCap[n])}
$$
\n<sup>(5)</sup>

## *2.2.1.2 Battery Model Filter*

In [Section 2.2.1.1,](#page-4-0) NomAbsSoc is evaluated based on purely one battery parameter (Voltage or current accumulation). One method is to use the relationship between OCV (positive and negative electrodes balance) and NomAbsSoc (different lithium ion concentrations). Another method is to use the relationship between coulometer (Electron numbers) and capacity (Movable Lithium ion numbers). This kind of strategy requires less computing resources, as only coulometer is needed to work in every cycle. However, it needs to wait until the NomFullCap is generated for 1-2 battery cycles.

Another strategy is used to create a model or a filter to evaluate the NomAbsSoc or even the CusRltSoc based on all the input parameters, like current, voltage, time and temperature. The common methods are equivalent-circuit model, Kalman-filter, neural network and so on. The accuracy of the SOC output mostly lies on the model accuracy. However, more complex model means more MCU computing resources.

An economic method is to use a simplest equivalent-circuit model (a first order RC model), shown in Figure 2-5, to output NomAbsSoc with only voltage input.

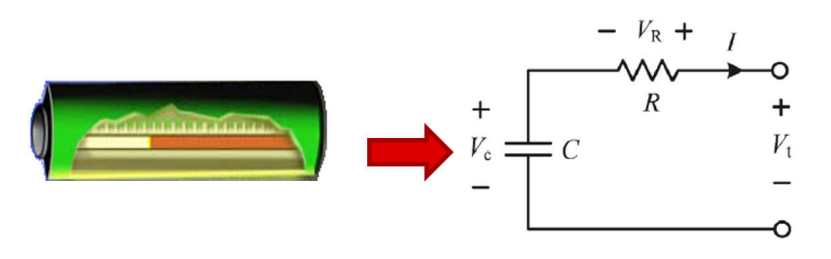

**Figure 2-5. Battery Model**

[Figure 2-6](#page-6-0) shows the software flow chart of VGauge. However, in this solution, the SOC lookup table function only needs to be used to search the wanted parameters in this battery model. For the SOC part, it is purely come out from IGauge.

<span id="page-6-0"></span>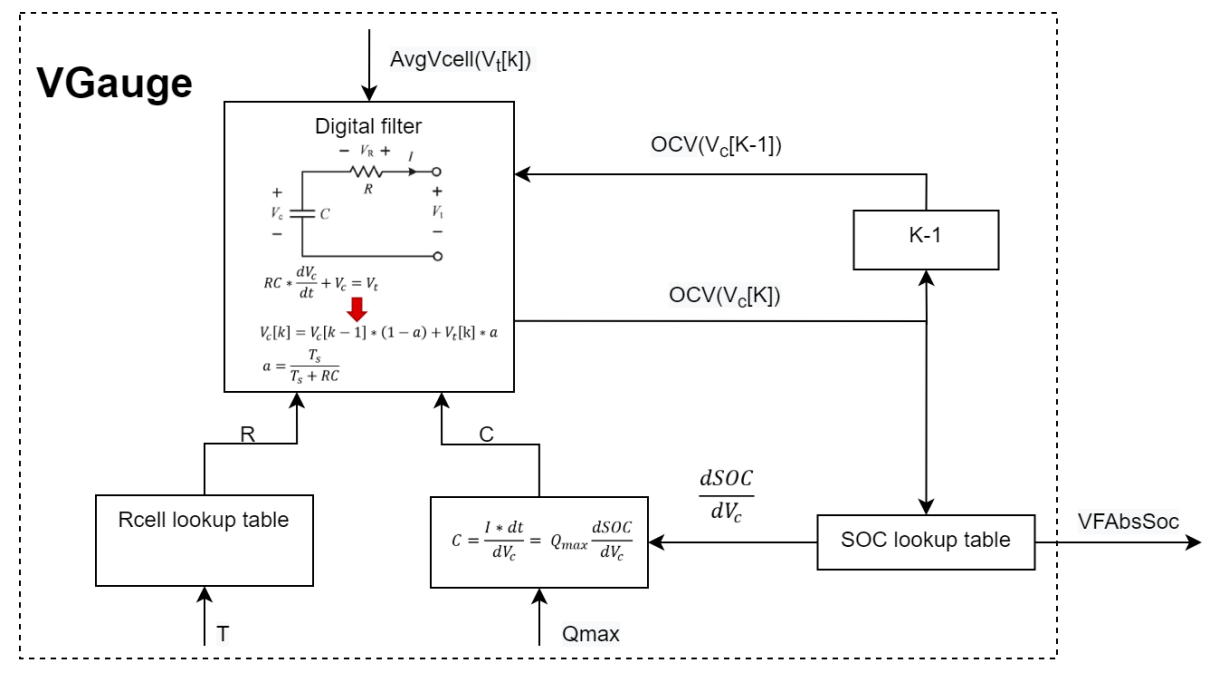

**Figure 2-6. VGauge Software Flow**

For more about the NomAbsSoc accuracy outputted from VGauge, see *[MSPM0 Gauge L1 Solution Guide](https://www.ti.com/lit/pdf/SLAAEE3)*.

## **2.2.2 CusRltSoc Calculation**

For real applications, the wanted SOC by customer is not NomAbsSoc, because the current cannot be controlled at 0 when the battery full and battery empty state is reached, see in [Figure 2-2](#page-3-0).

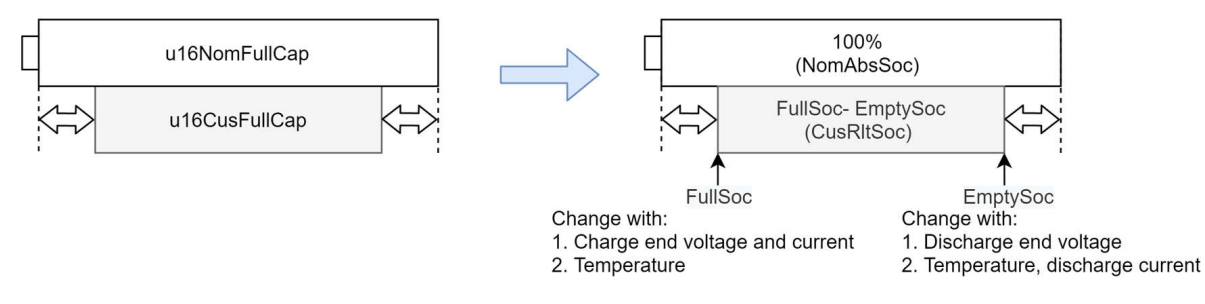

**Figure 2-7. Capacity to SOC**

Based on the normalization factor: NomFullCap, three new SOCs are gotten to represent the unchangeable capacity, see in Figure 2-7. FullSoc is used to represent the uncharged NomAbsSoc threshold and EmptySoc is used to represent the undischarged NomAbsSoc threshold. CusRltSoc is used to represent the relative SOC, which the normalization factor (FullSoc-EmptySoc) keeps changing with the battery conditions. The equations to calculate the CusRltSoc is shown in Equation 6.

$$
CusRltSoc = \frac{NomAbsSoc - EmptysOC}{FullSoc - Emptysoc}
$$
\n(6)

The key point to get the CusRltSoc is to get FullSoc and EmptySoc under different conditions. In this gauge algorithm, FullSoc and EmptySoc are recorded and updated into a table under different battery conditions. For this part, refer to [Section 2.3.4.](#page-9-0)

<span id="page-7-0"></span>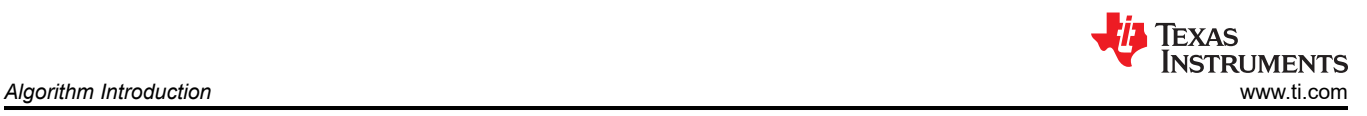

## **2.2.3 SmoothRltSoc Calculation**

The blue line in Figure 2-8 shows a CusRItSoc reaction under a battery charge and discharge test pattern. You can see that there are some data jumps caused from OCV calibration or EmptySoc change.

In order to make the output SOC more acceptable for customers, a SmoothRltSoc is created to make the SOC output to be constant and no sudden jump. For the realizing method, see [Section 2.3.4.](#page-9-0)

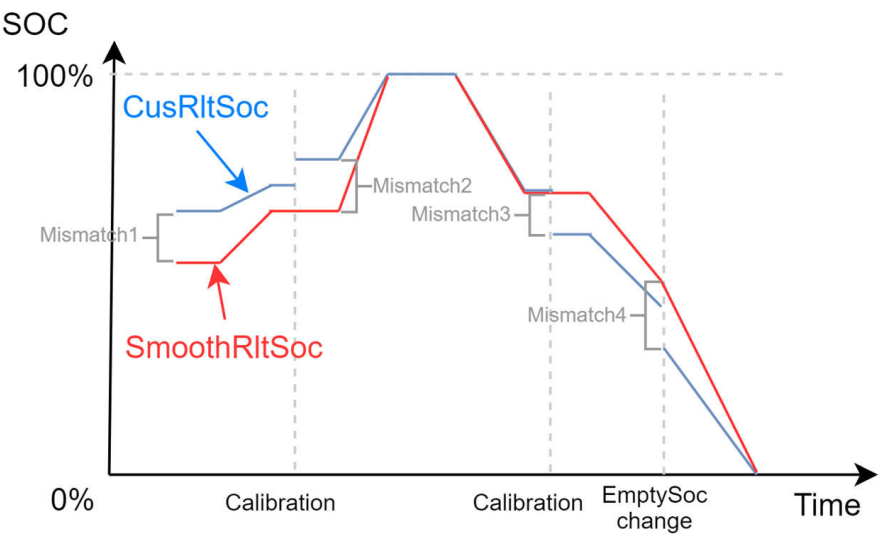

**Figure 2-8. CusRltSoc to SmoothRltSoc**

## **2.3 Algorithm Overview**

This section provides you with an overview of the introduced gauge algorithm, shown in [Figure 2-9](#page-8-0). This is only for the battery cell algorithm. For battery pack algorithms, it is just a combination of battery cell algorithms.

This algorithm is based on the coulometer, paired with other methods described before to solve its limitation. It is combined of four parts. The Capacity Learn part is used to detect the battery rest, do OCV calibration and calculate SOH. The VGauge part is used to output the related parameters from the saved class-one battery model. IGauge is a coulometer, used to accumulate the capacity. Mixing part is used to calculate and output NomAbsSoc, CusRltSoc and SmoothRltSoc to customers.

<span id="page-8-0"></span>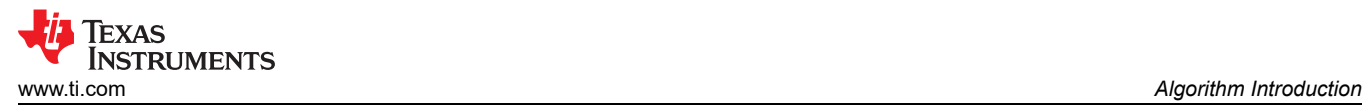

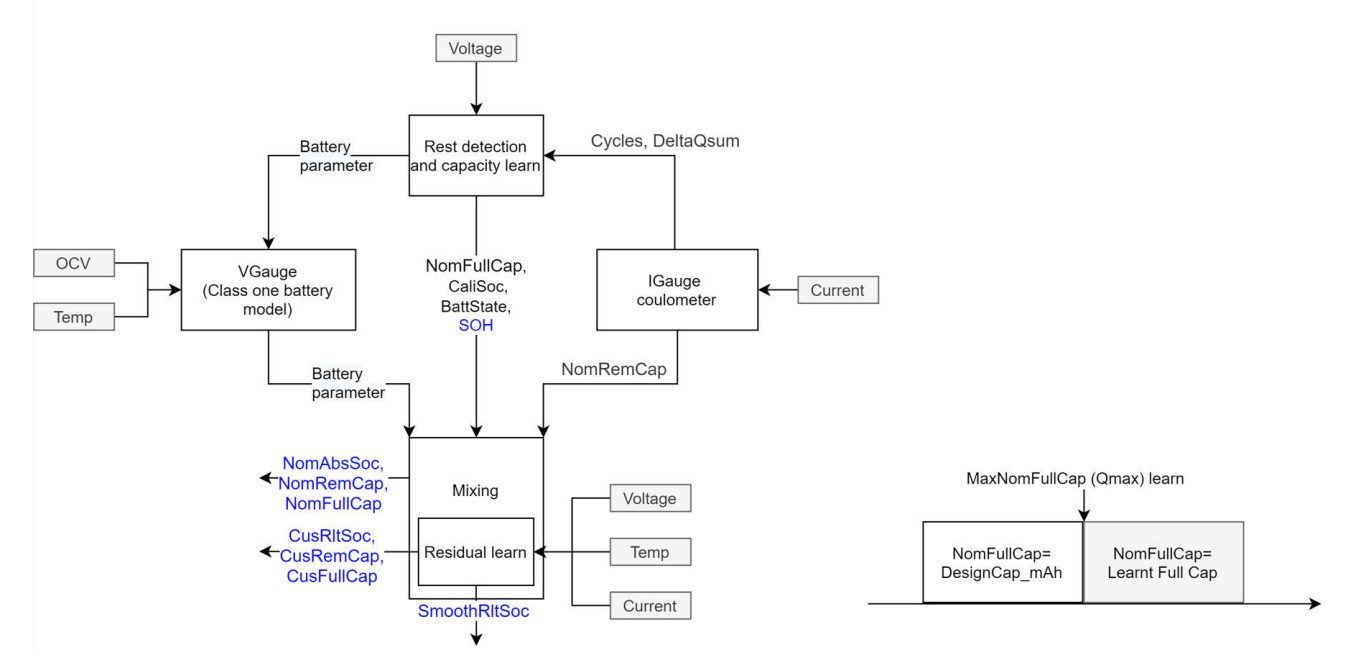

**Figure 2-9. Algorithm Overview**

Figure 2-10 shows the algorithm performance based on a LiFePO4 battery simulation model, with 3000 random DHG/CHG points, after considering the detection error. The AbsNomSoc error across the battery life is controlled within 3.5%, and the NomFullCap error is controlled within 4%.

Remember that the result is only used to show the algorithm capability to detect NomAbsSoc with a limited condition and it does not ensure the error range of the algorithm in a real application to detect CusRltSoc.

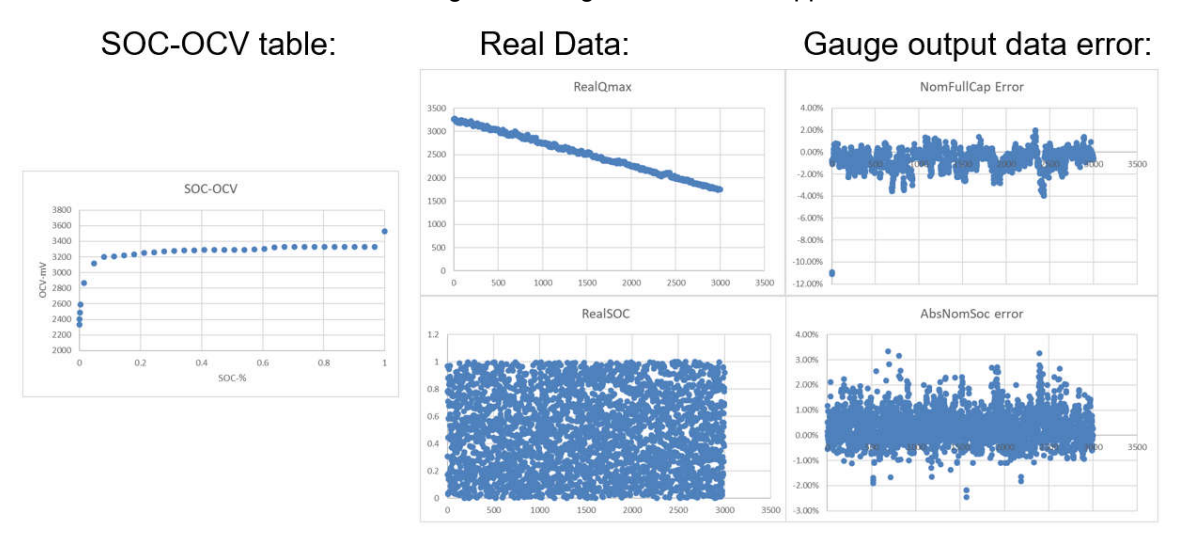

**Figure 2-10. Algorithm Performance (By Simulation)**

In the following section, a description for every algorithm part and its key parameters outputted to GUI or other functions is provided.

## **2.3.1 Voltage Gauge Introduction**

For the VGauge, it is just used for other function block diagrams to search the battery parameters from a saved battery model: "circuitParamsTable". For more details about the battery model, see [Section 4.2.2](#page-16-0)

## <span id="page-9-0"></span>**2.3.2 Current Gauge Introduction**

The current gauge is just a simple coulometer. It accumulates different types of capacities used for different functions.

The key output parameters of the function are shown in Table 2-1.

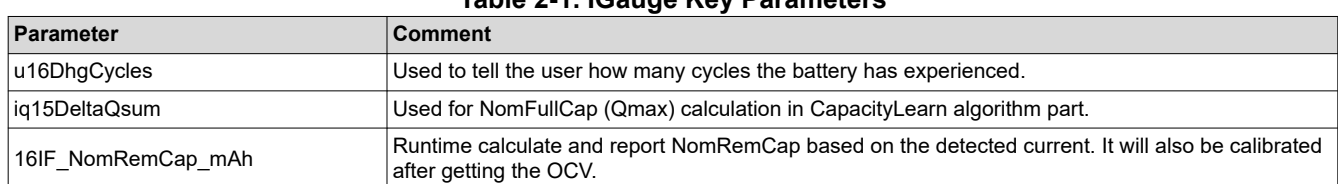

#### **Table 2-1. IGauge Key Parameters**

#### **2.3.3 Capacity Learn Introduction**

The capacity learn part has three functions:

- First, is to update battery state, which is used to tell when to do OCV or SOC calibration.
- Second, is to calibrate OCV and SOC. It does the calibration when the battery rest for some time and the voltage drop goes to an acceptable range.
- Third, is to get NomFullCap and SOH, using the method shown in [Section 2.2.1.1](#page-4-0).

The key output parameters of the function are listed in Table 2-2.

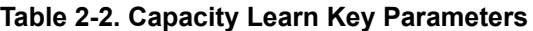

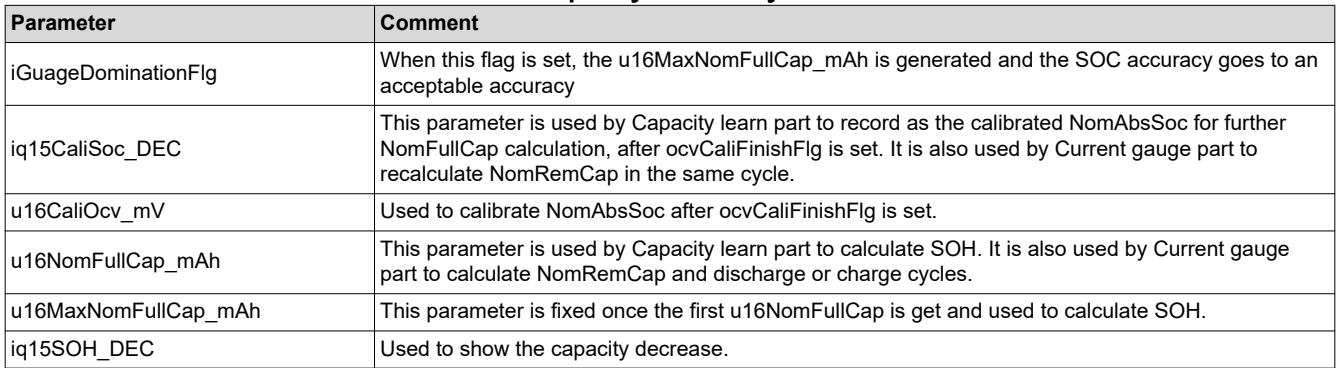

#### **2.3.4 Mixing Introduction**

Mixing algorithm is used to calculate different types of SOC and capacity.

For NomAbsSoc and NomFullCap, it directly comes from IGauge or CapacityLearn.

For EmptySoc, a current-temperature table "AbsEmptySocMatrix" is made to simulate the influence of current and temperature on EmptySoc. A table example is shown in [Figure 2-11](#page-10-0). One EmptySoc value is used to cover all the real EmptySoc when the battery works in a CT table block range. For example, if TempThd[1]<Tcell< TempThd[0], and CurtThd[0]<Icell<CurtThd[1], EmptySoc[4] is used to represent all the EmptySoc under this condition.

In one block, the real EmptySoc of the left bottom corner is minimum and the real EmptySoc of the right top corner is maximum. The acquired maximum EmptySoc is used to represent the total block for simplifying, the gap between the recorded EmptySoc and real EmptySoc causes the battery dischargeable capacity to shrink, especially in the worst case. In order to reduce this shrink, customers can make the CT table more finely. The max supported temperature threshold number is 6. The max current threshold numbers is 4.

<span id="page-10-0"></span>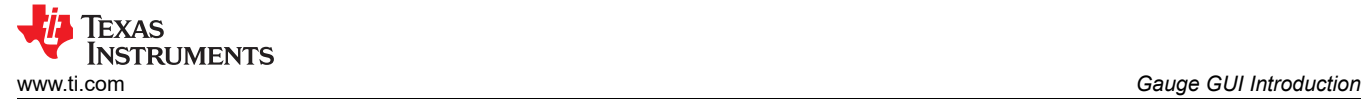

## Current-Temperature table example (3x3)

| Min lemp                                        |             |             |             |  |
|-------------------------------------------------|-------------|-------------|-------------|--|
| TempThd[1]                                      | EmptySoc[6] | EmptySoc[7] | EmptySoc[8] |  |
| TempThd[0]                                      | EmptySoc[3] | EmptySoc[4] | EmptySoc[5] |  |
|                                                 | EmptySoc[0] | EmptySoc[1] | EmptySoc[2] |  |
| MaxTemp/0<br>MinCur<br>CurtThd[0]<br>CurtThd[1] |             |             |             |  |

**Figure 2-11. CT Table Example**

For FullSoc, after power on, it uses the MaxFullChgVoltThd as OCV to get a default FullSoc first. When the battery is fully charged, the calibrated NomAbsSoc is recognized as the new FullSoc updated into the current-temperature table "AbsFullSocMatrix" under different temperature, same as EmptySoc.

The SmoothRltSoc is obtained by tacking the change of the CusRltSoc with the same target 0% or 100% without sudden change. However, if CusRltSoc suddenly changed to 0% or 100%, SmoothRltSoc changes to 0% and 100% at the same time. Besides, CusRltSoc can be above 0% and 100%. SmoothRltSoc is limited between 0% and 100%.

The key output parameters of the function are listed in Table 2-3.

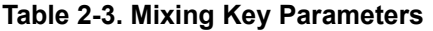

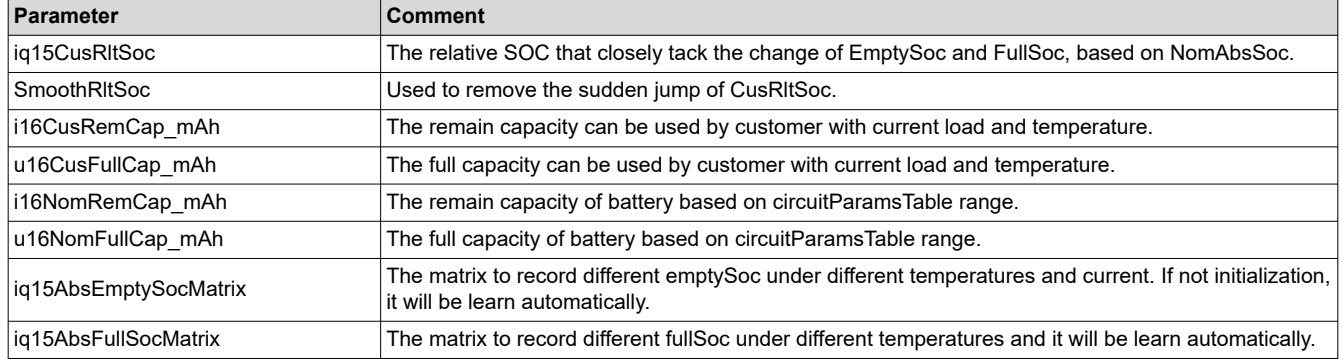

# **3 Gauge GUI Introduction**

Gauge GUI is also a important part of this solution, shown in [Figure 3-1](#page-11-0). It can be used to record MCU data, run battery test case, and do data conversion. This GUI has three pages.

- First is MCU COM Tool, used to communicate with MSPM0 and record the MCU transmitted battery running data.
- Second is SM COM Tool, used to communicate with the source meter, run battery test case and record the test data sent from the source meter.
- Third is Data Analysis Tool, used to generate battery parameters and evaluate the SOC error.

Pay attention if you are using GUI excuting file to evaluate the solution, the GUI start up time will be a little long, like 2-3 minutes due to the python language limitation. Instead, using GUI source file will have a faster GUI start up speed.

<span id="page-11-0"></span>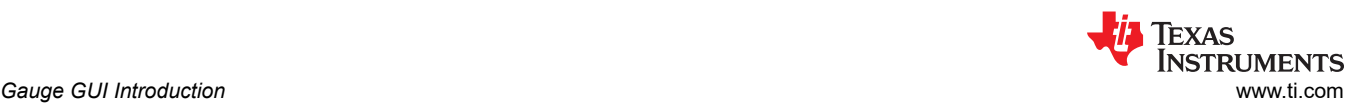

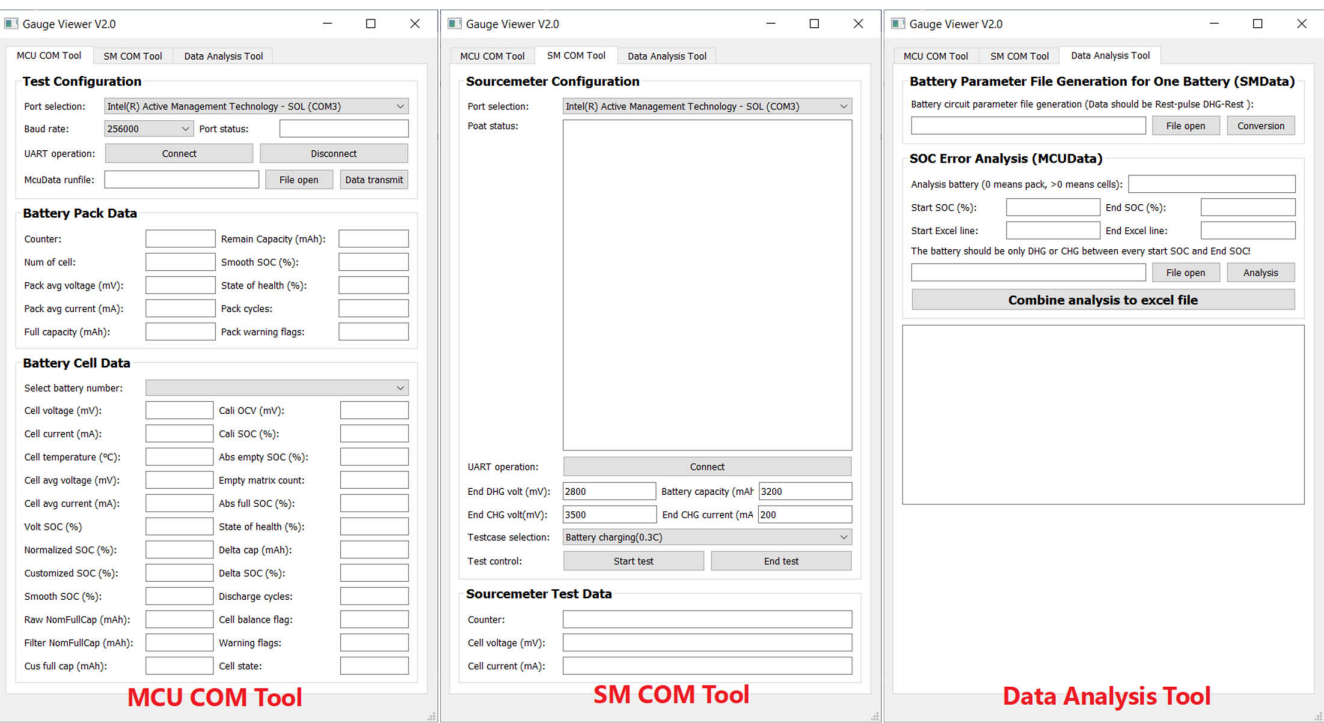

**Figure 3-1. Guage GUI Functions**

A Gauge GUI execution file is supplied. The first open will be very long, like 5 to approximately 10 minutes. You can use it for evaluation without installing python. However, if you want to customize the battery test cases under the SM COM Tool, it is recommended that you to use the source code. For more details about how to use the GUI, see the next sections.

## **3.1 MCU COM Tool**

The MCU COM Tool, shown in [Figure 3-2](#page-12-0), will be commonly used by end users. It has two functions:

- The default function is to receive the battery running data from MCU. The default shown data is pack data and cell 1 data. If cell number above 1, you can choose the wanted number following the steps in [Figure 3-2.](#page-12-0) The data is saved automatically in excel with a name "time-McuData.xlsx", after the test is finished or you stop the test.
- The second function is to load the selected "time-McuData.xlsx" excel file and transmit the cell current, cell voltage and cell temperature data in this file to MCU for algorithm running, paired with the related gauge mode (communication data input mode).

<span id="page-12-0"></span>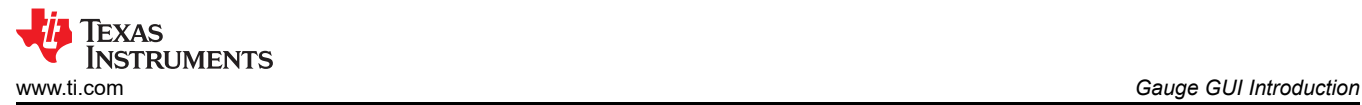

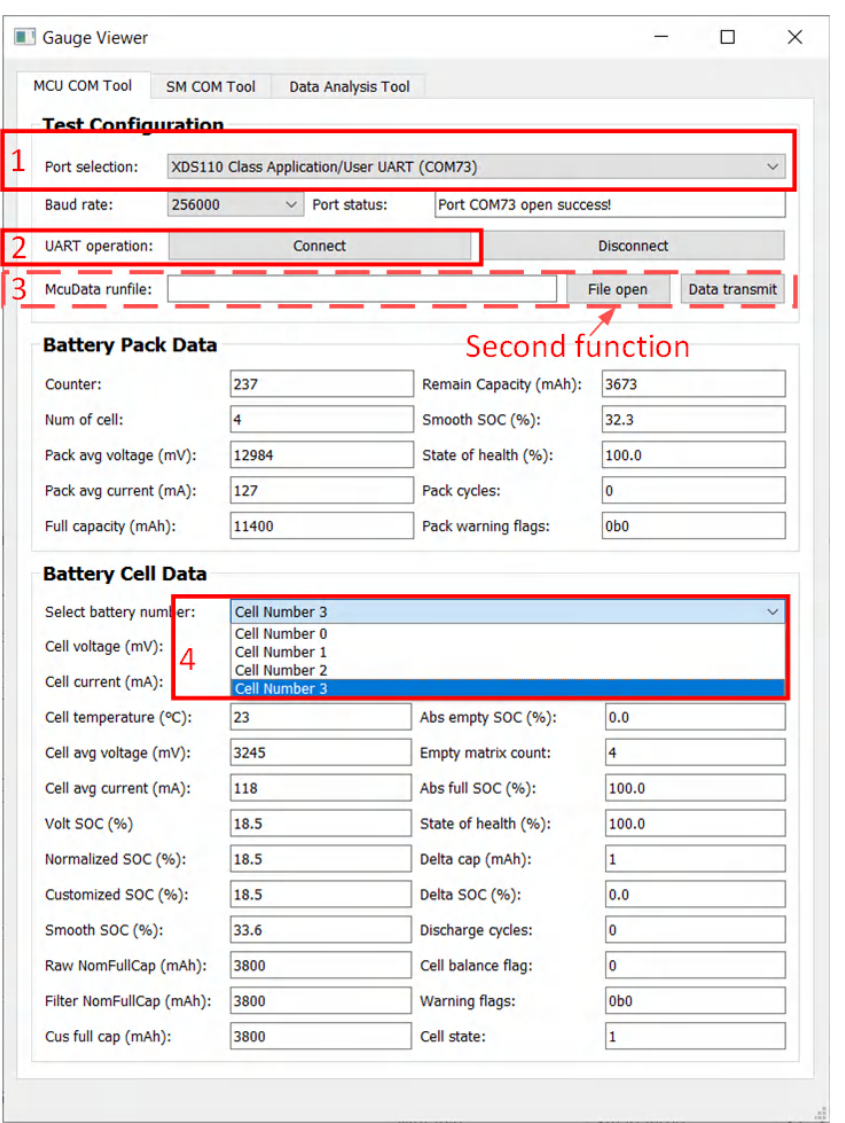

**Figure 3-2. MCU COM Tool Functions**

## **3.2 SM COM Tool**

For the SM COM Tool, shown in [Figure 3-1,](#page-11-0) it is used to control the source meter to run the battery testcase, and show the data measured by source meter. The record data is saved in excel with a name "time-SmData.xlsx". If you want to recreate this part for software, you need to at least install NI\_VISA. For hardware, you need to buy a USB to rs232 wire and a keithley 2602A source meter.

As the source meter is not a equipment purely made for BMS, pay attention that it has limitations on the BMS test. For example, it cannot support high current control with high voltage battery. It can trigger the AFE into protection mode with constant current control, because the battery voltage will change above the threshold set in the AFE.

## **3.3 Data Analysis Tool**

Data Analysis Tool is used to do some data conversion and data analysis work.

The first function is the battery parameter file generation, shown in [Figure 3-3.](#page-13-0) It is used to abstract battery circuit information from the pulse discharge datas (SMData file). Follow the steps, you will get the battery parameter file, for details, see [Section 4.2.1](#page-13-0).

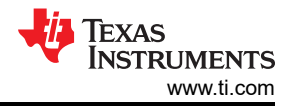

<span id="page-13-0"></span>The second function is to analyze the Gauge accuracy performance. After a real test, MCUData file is generated. The SOC outputted by Gauge at the start of the Excel line and end of the Excel line are priori values. The input of the Start SOC and End SOC by you are posterior values. After you press the analysis button, it first calculates the Qmax by the Start SOC and End SOC input and then generates posterior for every excel line. In a test pastern, there may be more than one DHG and CHG. That means you will also need to do the input in step 2 and step 3 for the same times. At last, you can click step 4, then the GUI will output the final result.

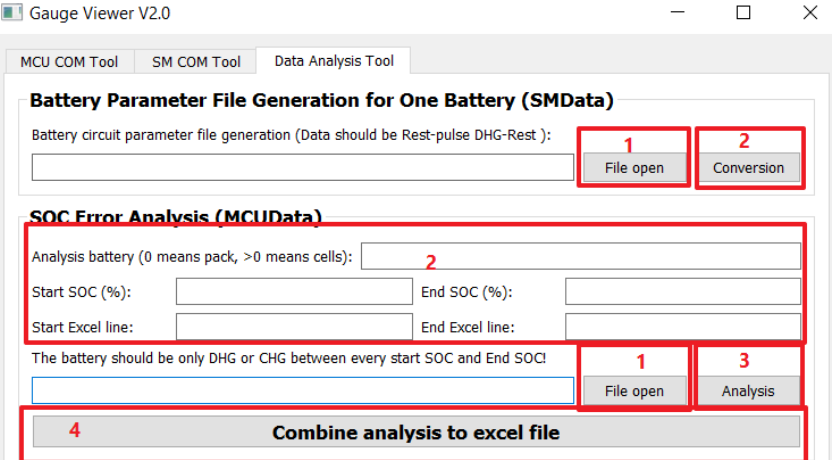

**Figure 3-3. Data Analysis Tool**

## **4 MSPM0 Gauge Evaluation Steps**

## **4.1 Step1: Hardware Preparation**

### **Hardware board:**

If you want to evaluate this total solution, you need to do the hardware setup first. If you only want to evaluate the gauge software, you just need a LaunchPad™ and input the prepared voltage and temperature data into MSPM0 Gauge algorithm.

#### **Test setup:**

In order to do the test and evaluate MSPM0 Gauge performance, you need to prepare a source meter or other battery test machines to control the battery charge and discharge. It will also be helpful if you have a thermo stream to evaluate the gauge performance under different temperature.

## **4.2 Step2: Get Battery Model**

The battery model is obtained by the battery parameter calculation from pulse discharge testcase. It is always good to get the battery model for you project. However, for MSPM0 Gauge L1 with low-discharge current in real application, you do not really need to do the test. You can reuse the default model in the code or get a model related to your battery chemistry from the Web. For higher level MSPM0 Gauge solution, as the SOC calibration accuracy lies on the battery model, it is strongly suggested to get the dedicated battery model.

## **4.2.1 Battery Test Pattern**

For the test machine, you can use any machine that can charge and discharge the battery, and the tested data can be recorded. The paired test machine with the supplied GUI is keithley 2602A source meter, which is controlled through a USB to rs232 wire, paired with NI\_VISA.

To get a more accurate model, you need to discharge the battery with low current, like 0.1C for 20 minutes. The rest time after each pulse should be 1-2 hours, then you can take the Vcell as OCV. Finally, with this setting, you will get about 30 points. It is suggested to reduce the discharge current and discharge time at the beginning and at the end in order to catch the voltage rapid change and increase accuracy, especially for LiFePO4 battery.

#### **Note**

<span id="page-14-0"></span>When doing a battery test, the tested battery should take the PCB and battery socket influence into consideration. Otherwise the tested resistor is smaller than the real circuit resistor.

Table 4-1 shows a suggested test pattern for LiCO2 / LiMn2O4. For LiFePO4, can refer to it as well.

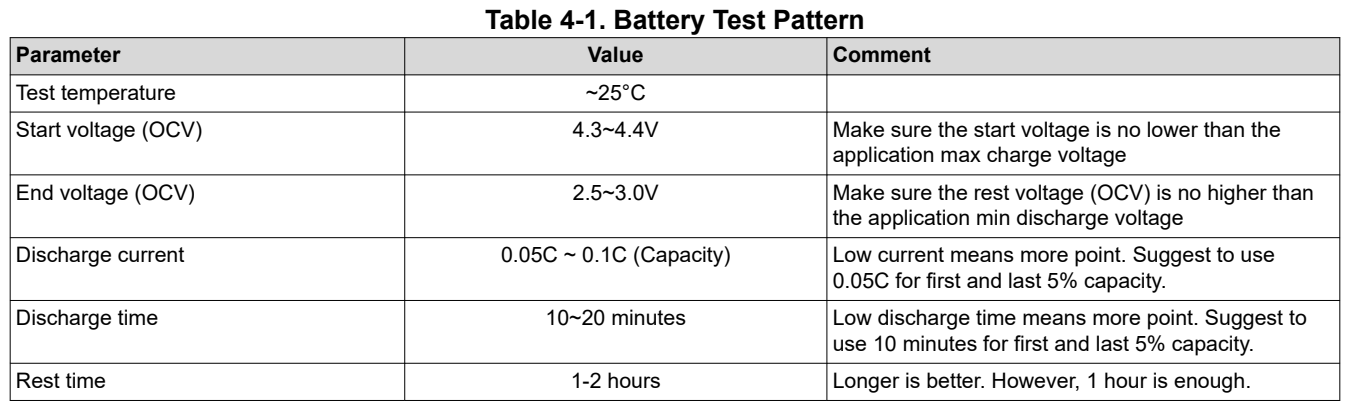

Figure 4-1 shows a battery model example test case. It charges the battery to full (4350mV) and rests it for 1 hour, with the voltage drops to 4322mV. Then, it does a pulse discharge with 20 minutes and rests the battery for 1 hour to get the OCV under different SOC. The test is terminated at 2450mV. After 1 hour rest, the voltage increases to 2864mV. So, the OCV range of the SOC-OCV table is from 4322mV to 2864mV. Start voltage is 4322mV and End voltage is 2864mV, not 2450mV!

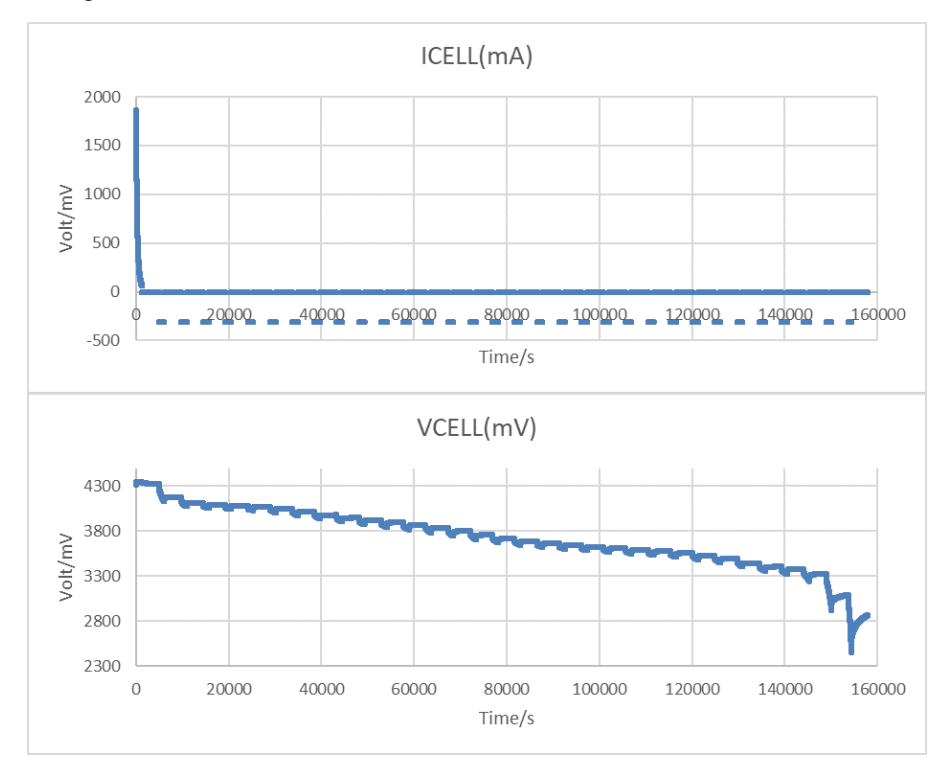

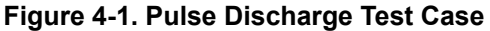

If you use the GUI and the suggested source meter to do the battery test, remember to use the source meter in four wire mode, which can reduce the voltage detection error caused from line resistance. The suggested setup is shown in [Figure 4-2.](#page-15-0) The MCU COM tool is used to get the battery run data. The SM COM tool is used to control the source meter to generate pulse battery charge and collect the voltage and current data to generate the battery parameters later.

<span id="page-15-0"></span>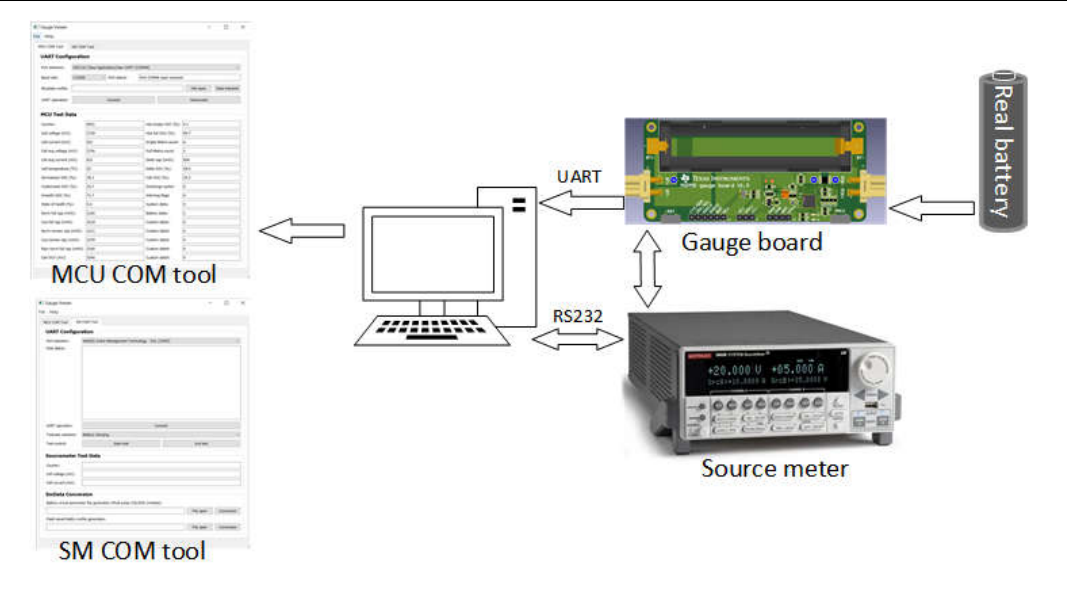

**Figure 4-2. Hardware Structure to Get Battery Model**

If you use your own test machine to do the test, you can construct the test data according to the SMData format and using SM COM tool later for battery model generation. Here is the SMData format. You need to input your tested Vcell and Icell data in Row B and Row C from Line 2. And then name the file with "-SmData.xlsx" at last.

|                 |                |                                          | ■ う‐ ● ↓ 『 Testcase-SmData.xlsx - Ex                                                                              |   |   |   | 囨 | П | $\times$ |
|-----------------|----------------|------------------------------------------|----------------------------------------------------------------------------------------------------|---|---|---|---|---|----------|
|                 | <b>File</b>    |                                          | Home   Insert   Draw   Page Layout   Formulas   Data   Review   View   Help   $\sqrt{Q}$ Tell me $\sqrt{Q}$ Share |   |   |   |   |   |          |
| F <sub>19</sub> |                | ÷<br>$\times$<br>$\overline{\mathbf{v}}$ | fx<br>- S                                                                                                    |   |   |   |   |   |          |
|                 | $\overline{A}$ | B                                        | C                                                                                                    | D | E | F | G | H |          |
| 1               |                | Time stam VCELL(mV)   CELL(mA)           |                                                                                                    |   |   |   |   |   |          |
| 2               | o              | 4200.3                                   | 1570.7                                                                                                    |   |   |   |   |   |          |
| 3               |                | 4200.3                                   | 1553.6                                                                                                    |   |   |   |   |   |          |
| 4               |                | 4200.3                                   | 1540.2                                                                                                    |   |   |   |   |   |          |
| 5               |                | 4200.3                                   | 1529.8                                                                                                    |   |   |   |   |   |          |
| 6               | 4              | 4200.3                                   | 1521.1                                                                                                    |   |   |   |   |   |          |
|                 | 5              | 4200.3                                   | 1513.4                                                                                                    |   |   |   |   |   |          |
| 8               | 6              | 4200.3                                   | 1506.5                                                                                                    |   |   |   |   |   |          |
| 9               |                | 4200.3                                   | 1500.4                                                                                                    |   |   |   |   |   |          |
| 10              | 8              | 4200.3                                   | 1494.7                                                                                                    |   |   |   |   |   |          |
| 11              | 9              | 4200.3                                   | 1489.4                                                                                                    |   |   |   |   |   |          |
| 12 <sub>1</sub> | 10             | <b>COUCA</b>                             | <b>CAON1</b>                                                                                                    |   |   |   |   |   |          |

**Figure 4-3. SmData type**

<span id="page-16-0"></span>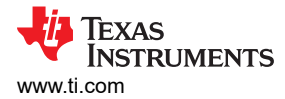

## **4.2.2 Battery Model Generation**

After you get the battery running data in SMData format or the MCUData format (the name should also flow their naming format), you can then use "Battery Parameter File Generation for One Battery" to get the battery model (battery circuit file) in excel and text, by following in the steps in Figure 4-4.

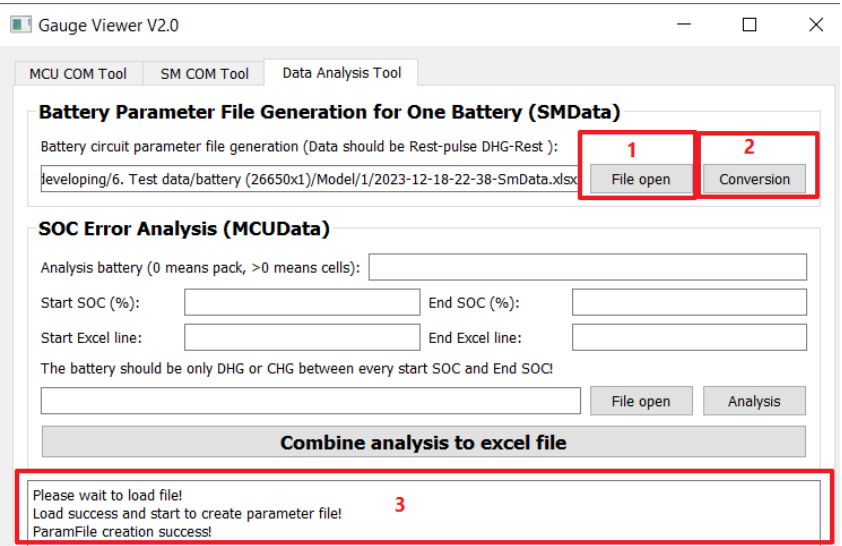

#### **Figure 4-4. Generate Parameter File From SMData**

Copy the generated table in the text into Gauge UserConfig.c, and the table length into Gauge UserConfig.h. Then, you can finish the battery circuit table input.

| 2024-03-04-21-06-BatParamFile.txt                                                                                                    | $\mathbb B$ Gauge UserConfig.h $\times$                                                                                                    |
|----------------------------------------------------------------------------------------------------|----------------------------------------------------------------------------------------------------|
| 2024-03-04-21-06-BatParamFile.xlsx                                                                                                    | Global setting                                                                                                    |
| #define CIRCUIT TABLE LENGTH                                                                                                    | 46#define CIRCUIT_TABLE_LENGTH                                                                                                    |
| 35                                                                                                    | (36)                                                                                                    |
| tBattCircuitParams circuitParamsTable CIRCUIT TABLE LENGTH  = {<br>$\{ [1015(3526.3), 1015(1), 1015(0.6033), 1015(0.1649), 1020(0.000167)] \}$<br>$[1015(3330.3), 1015(0.9672), 1015(0.6033), 1015(0.1649), 1020(0.000167)],$<br>$[1015(3329.9), 1015(0.9343), 1015(295.6051), 1015(0.1699), 1020(0.082250)],$<br>$[1015(3329.8), 1015(0.9015), 1015(1182.4151), 1015(0.1743), 1020(0.328000)\},$<br>$[1015(3329.7), 1015(0.8686), 1015(1181.4356), 1015(0.179), 1020(0.329000)],$<br>$[1015(3329.5), 1015(0.8358), 1015(591.2069), 1015(0.1843), 1020(0.164000)],$<br>$[1015(3329.3), 1015(0.803), 1015(590.7176), 1015(0.1909), 1020(0.164000)\},$<br>$[1015(3329.0), 1015(0.7702), 1015(393.8124), 1015(0.1988), 1020(0.109333)],$<br>$[1015(3328.6), 1015(0.7373), 1015(295.6018), 1015(0.2083), 1020(0.082250)\},$<br>$[1015(3327.9), 1015(0.7045), 1015(168.7779), 1015(0.2191), 1020(0.046857)],$<br>$\{ 1015(3326.4), 1015(0.6717), 1015(78.763), 1015(0.2299), 1020(0.021867) \},$<br>$[1015(3320.5), 1015(0.6389), 1015(20.0246), 1015(0.2304), 1020(0.005559)],$<br>$[1015(3304.5), 1015(0.6061), 1015(7.384), 1015(0.2046), 1020(0.002050)],$<br>$\{ 1015(3293.9), 1015(0.5732), 1015(11.155), 1015(0.1896), 1020(0.003104) \}.$<br>$[1015(3290.8), 1015(0.5404), 1015(38.1114), 1015(0.1885), 1020(0.010581)],$<br>$\{ 1015(3289.4), 1015(0.5076), 1015(84.3902), 1015(0.1896), 1020(0.023429) \},$<br>$[1015(3288.7), 1015(0.4748), 1015(168.781), 1015(0.1922), 1020(0.046857)].$ | Gauge_UserConfig.c ×<br>$10^{\circ}$<br>12 tBattCircuitParams circuitParamsTable[CIRCUIT TABLE LENGTH] = {<br>$13\{1015(3526.3), 1015(1), 1015(0.6033), 1015(0.1649), 1020(0.000167)\},$<br>14{ IQ15(3350), IQ15(0.99), IQ15(0.6033), IQ15(0.1649), IQ20(0.000167)},<br>$15\{$ $1015(3330.3)$ , $1015(0.9672)$ , $1015(0.6033)$ , $1015(0.1649)$ , $1020(0.000167)$ ,<br>16{ 1015(3329.9), 1015(0.9343), 1015(295.6051), 1015(0.1699), 1020(0.082250)}<br>17{ IQ15(3329.8), IQ15(0.9015), IQ15(1182.4151), IQ15(0.1743), IQ20(0.328000)},<br>18 { $IQ15(3329.7)$ , $IQ15(0.8686)$ , $IQ15(1181.4356)$ , $IQ15(0.179)$ , $IQ20(0.329000)$ ,<br>$19\{1015(3329.5), 1015(0.8358), 1015(591.2069), 1015(0.1843), 1020(0.164000)\},$<br>20 { $IQ15(3329.3)$ , $IQ15(0.803)$ , $IQ15(590.7176)$ , $IQ15(0.1909)$ , $IQ20(0.164000)$ ,<br>$21\{1015(3329.0), 1015(0.7702), 1015(393.8124), 1015(0.1988), 1020(0.109333)\}.$<br>$22\{1015(3328.6), 1015(0.7373), 1015(295.6018), 1015(0.2083), 1020(0.082250)\},$<br>$23\{-1015(3327.9), 1015(0.7045), 1015(168.7779), 1015(0.2191), 1020(0.046857)\},$<br>24 { I015(3326.4), I015(0.6717), I015(78.763), I015(0.2299), I020(0.021867)},<br>25 { $IQ15(3320.5)$ , $IQ15(0.6389)$ , $IQ15(20.0246)$ , $IQ15(0.2304)$ , $IQ20(0.005559)$ ,<br>$26$ { $1015(3304.5)$ , $1015(0.6061)$ , $1015(7.384)$ , $1015(0.2046)$ , $1020(0.002050)$ } |

**Figure 4-5. Battery Circuit Table Input**

The element of the battery circuit table (Battery model) has five combinations:

- The first is OCV (mV).
- The second is SOC.
- The third is Rcell  $(Ω)$ .
- The fourth is cap factor.
- The fifth is slope rate.

For OCV and SOC, it influences the SOC calibration used in the Capacity learn part. For Rcell and cap factor, it will mostly influence the VFAbsSoc accuracy.

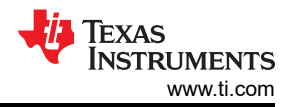

<span id="page-17-0"></span>A brief introduction is given on how these parameters are generated. As shown in Figure 4-6, OCV equals to the final Vcell before discharging. SOC is obtained after the test with the Qmax at the same time, using [Equation](#page-4-0) [2](#page-4-0). Rcell equals to the Ohmic resistance shown in Figure 4-6. The voltage change in one second is treated as the influence of Rcell and its value equals to dOcv(mV)/Current(mA). The cap factor equals to dSOC(%)/ dOCV(mV)\*Qmax(As) or dSOC(%)/dOCV(V)\*3.6\*Qmax(mAh). Slope rate equal to dSOC(Dec) / dOCV(mV). For the detailed parameters generation method, see the python source code shared in the development package of this document.

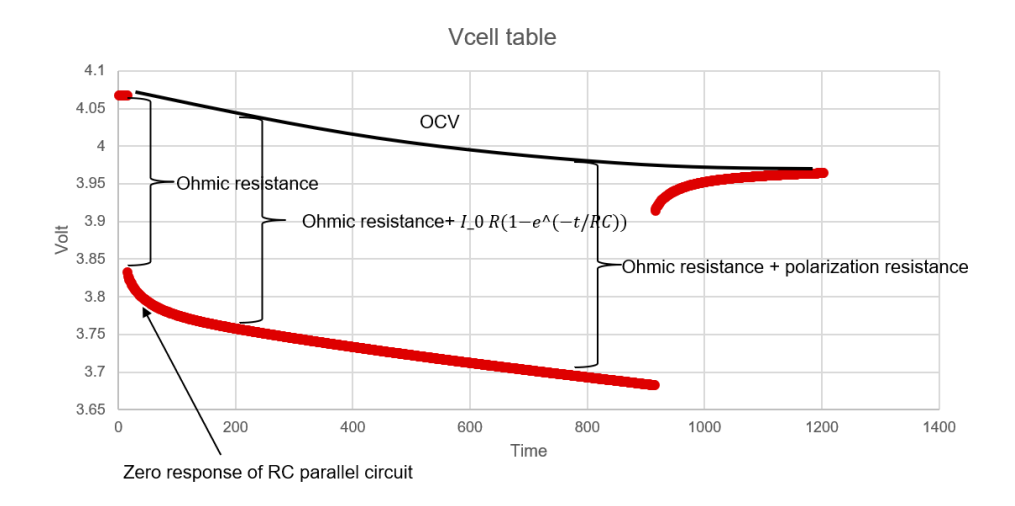

### **Figure 4-6. Pulse Discharge Example**

For high-level MSPM0 Gauge solution, as it takes the residual SOC or battery aging into consideration, it is good to make the circuit table larger than the application voltage range to reserve some buffer. Table 4-2 shows an example for different discharge conditions. Pay attention to the difference between OCV and max charge/ discharge voltage.

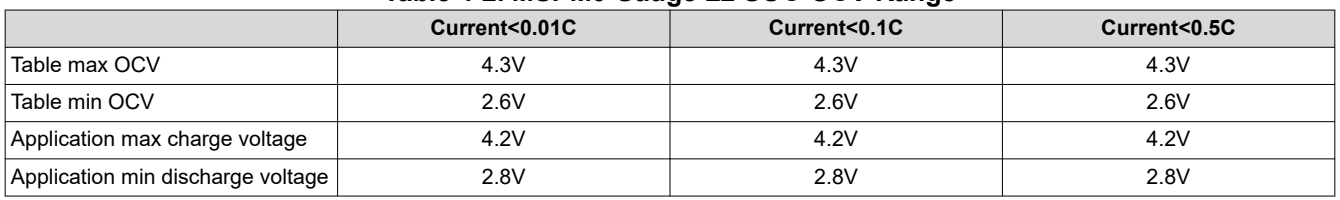

#### **Table 4-2. MSPM0 Gauge L2 SOC-OCV Range**

## **4.3 Step3: Input Customized Configuration**

First, you need to make some system change based on your applications in "Gauge\_UserConfig.h". The common changed parameters are shown in Figure 4-7.

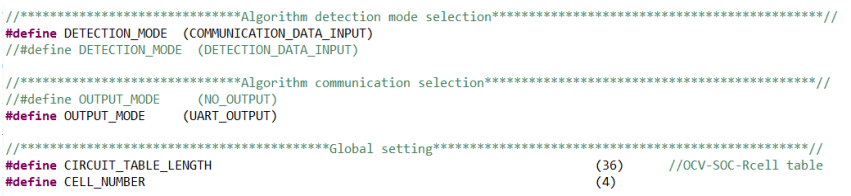

## **Figure 4-7. Gaugge\_UserConfig.h Setting**

<span id="page-18-0"></span>The explanation of these parameters is shown in Table 4-3.

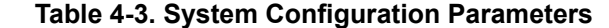

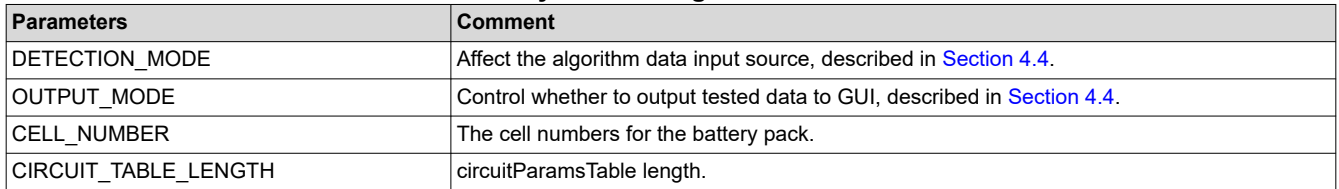

Second, you need to fulfill the data structure configuration in "Gauge\_UserConfig.c". A brief introduction to the used data structure in this gauge solution is shown in Figure 4-8.

"tGaugeApplication" represents the battery pack. All the pack related results are saved in "tBattPackParams".

"battGlobalParams\_xx" represents every battery cell in the battery pack. All the algorithm data structures are all under it. You need to create the "battGlobalParams\_xx" structure same as the battery numbers, and hang it under the "tGaugeApplication", through "battGlobalParamsArray".

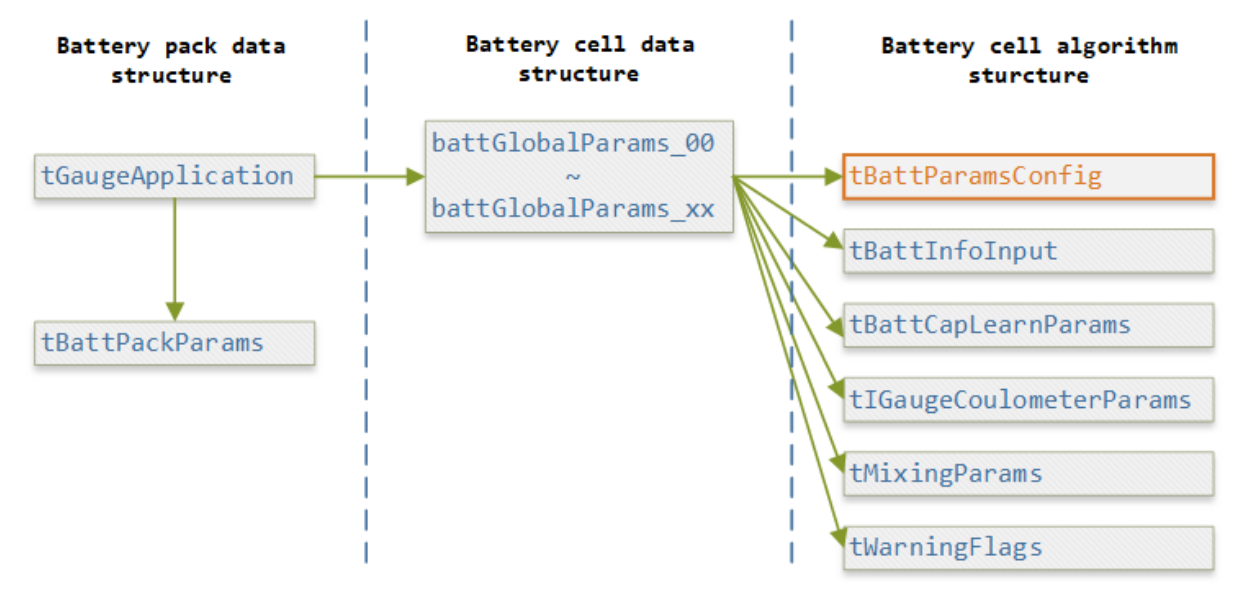

#### **Figure 4-8. Data Structure**

The most important data structure is "tBattParamsConfig", shown in Figure 4-9. It contains all the battery parameter settings and algorithm settings.

| <b>a</b> Gauge_UserConfig.c $\%$ |                                                                        |  |  |  |
|----------------------------------|------------------------------------------------------------------------|--|--|--|
|                                  | $49$ :                                                                 |  |  |  |
|                                  | 50                                                                     |  |  |  |
|                                  | 51 <b>const</b> tBattParamsConfig battParamsCfg = {                    |  |  |  |
|                                  | *******************************General configuration parameters**      |  |  |  |
|                                  | .pBattCircuitParams = circuitParamsTable,<br>53                        |  |  |  |
|                                  | $.$ u16DesignCap mAh = 3200,<br>54                                     |  |  |  |
|                                  | .u16MinBattVoltThd mV = $2500$ ,<br>55<br>//Need to ensure the battery |  |  |  |
|                                  | .u16MaxBattVoltThd mV = 4300,<br>//Need to ensure the battery<br>-56   |  |  |  |
|                                  | .u16MinFullChgVoltThd mV= 4100,<br>//We advise to set the value<br>57  |  |  |  |

**Figure 4-9. tBattParamsConfig Structure**

For easy evaluation, you only need to change the general configuration parameters. These parameters are divided into five parts. A short description is provided for all these related parameters.

## **Table 4-4. General Configuration Parameters**

<span id="page-19-0"></span>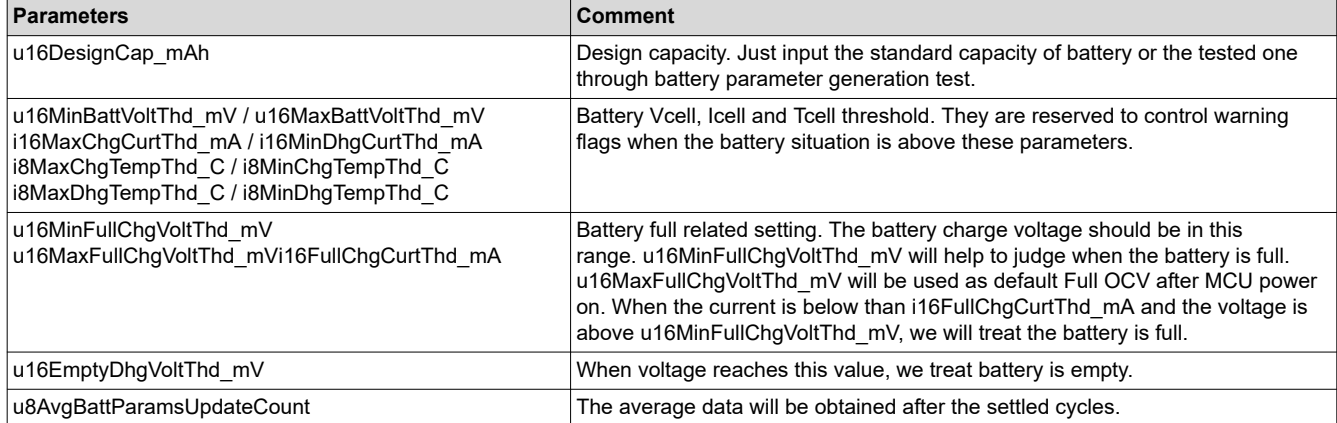

### **Table 4-5. Mixing Algorithm Related Parameters**

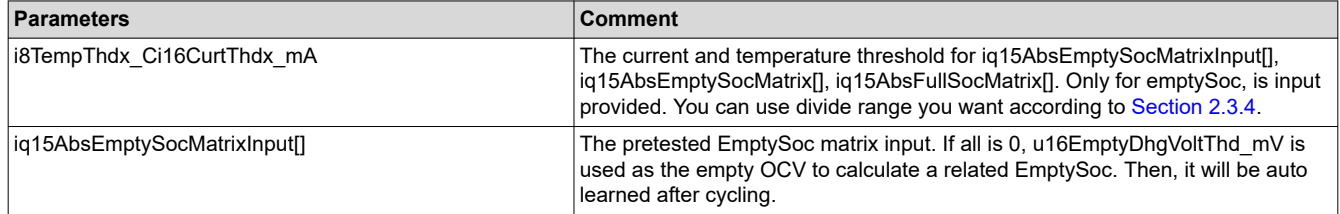

#### **Table 4-6. Capacity Learn Algorithm Related Parameters**

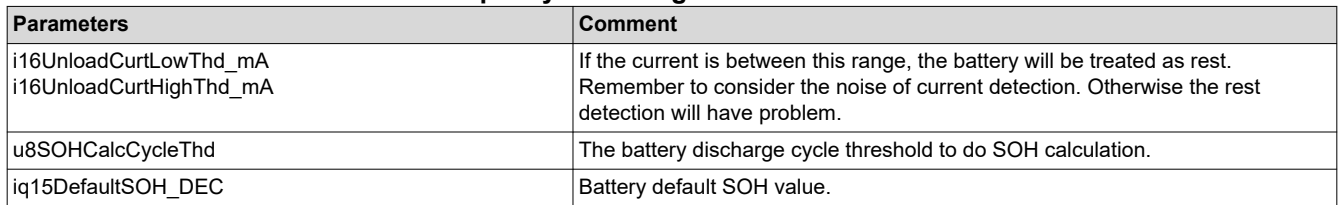

#### **Table 4-7. VGauge Algorithm Related Parameters**

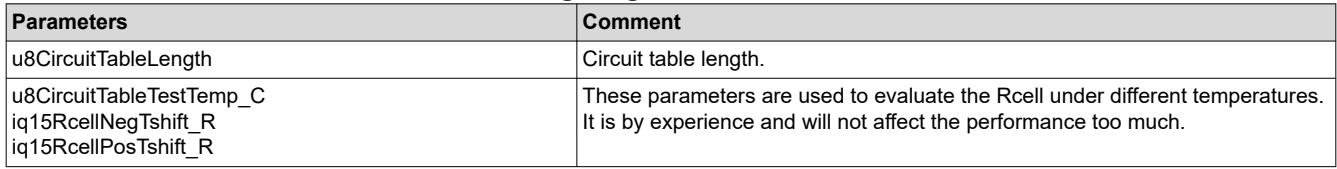

#### **Table 4-8. IGauge Algorithm Related Parameters**

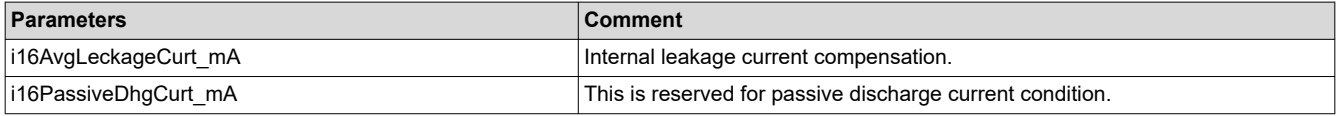

## **4.4 Step4: Evaluation**

Figure 4-10 shows different evaluation modes used for different conditions, selected in Gauge\_UserConfig.h.

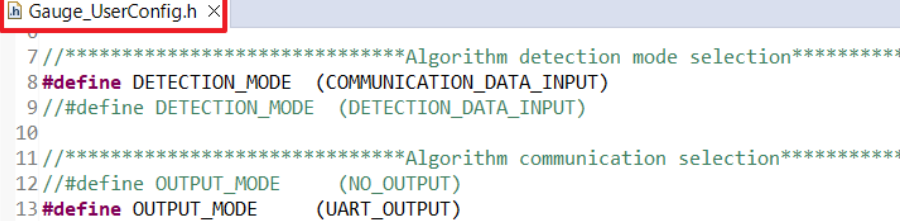

## **Figure 4-10. Gauge Mode Setting**

<span id="page-20-0"></span>For different output modes, UART\_OUTPUT means enabling data output through universal asynchronous receiver/transmitter (UART). Then you can observe the battery running parameters on the GUI through USB to tool. NO\_OUTPUT means terminating the UART data output.

The different detection modes are detailed in the following section. For detection data input mode, it is the common used mode. All the algorithm input is from real data tested by AFE. For communication data input mode, its input data comes from GUI and the one cycle time limitation lies on the UART communication speed.

### **4.4.1 Detection Data Input Mode**

In this mode, you need the MSPM0 Gauge board and a real battery for test. The detection data (Vcell, Icell, Tcell) comes from the real detected signals. The GUI can help to record the battery running data for further analysis.

For software setting, you need to download the gauge code to the launchpad after changing the detection mode to "DETECTION\_DATA\_INPUT" in "Gauge\_UserConfig.h".

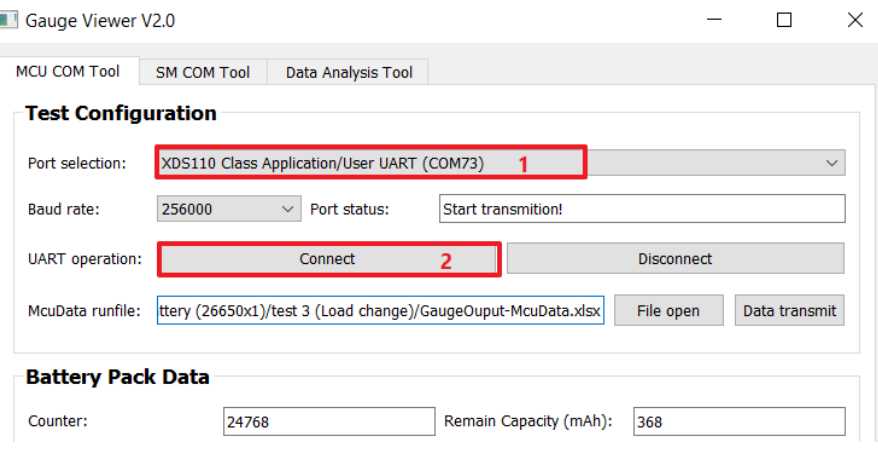

**Figure 4-11. Detection Data Input Mode**

For GUI control, you only need to select the right port with the name XDS110 Class Application/User UART and then click the connect button. If the MCU already works, you will see the test data at MCU Test Data block. After you click the disconnect button, the data will be saved in excel type under the same address of GUI, with the name "YYYY-MM-DD-HH-MM-McuData.xlsx".

## **4.4.2 Communication Data Input Mode**

For this mode, the battery running data is input from the GUI. It enables you to run the real test case or evaluate the MSPM0 Gauge with only a LaunchPad. This method can remove the need of hardware, increase algorithm running frequency and have no limit to the length of battery running data.

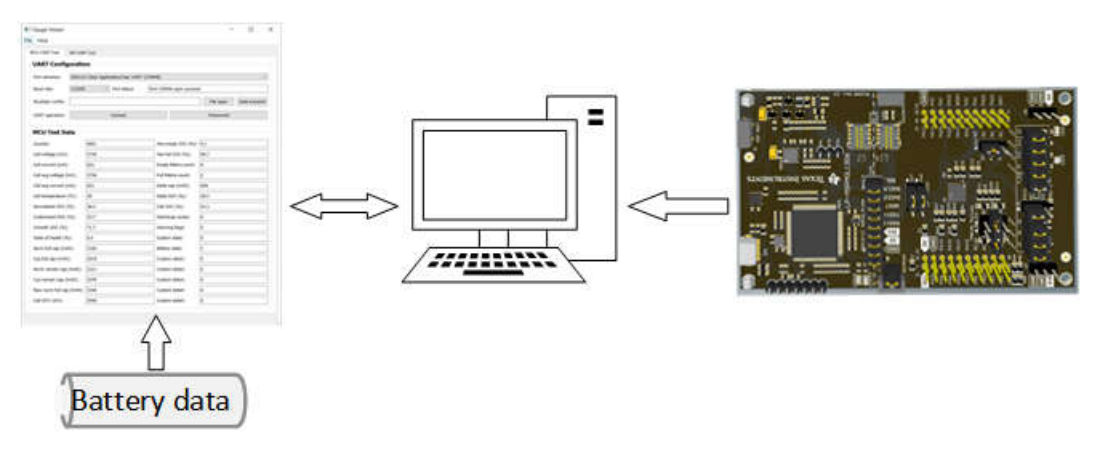

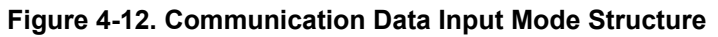

- <span id="page-21-0"></span>1. First, to realize this method, you only need a LaunchPad and do the right hardware setting.
- 2. Second, download the gauge code to the launchpad after changing the detection mode to
- "COMMUNICATION\_DATA\_INPUT" in "Gauge\_UserConfig.h".
- 3. Third, you need to have a MCUData file. An introduction is provided on how to transmit a test data into a recognized file by the GUI, especially for those who do not generate the test file from GUI. You need to input the Cell num at column B. And then input every battery's Vcell(mV), Icell(mA) and Tcell(°C) into the same column like the same McuData file. For this, you can generate a McuData file first and refer to that one to do the transmit ion. At last, name the file with "-McuData.xlsx".

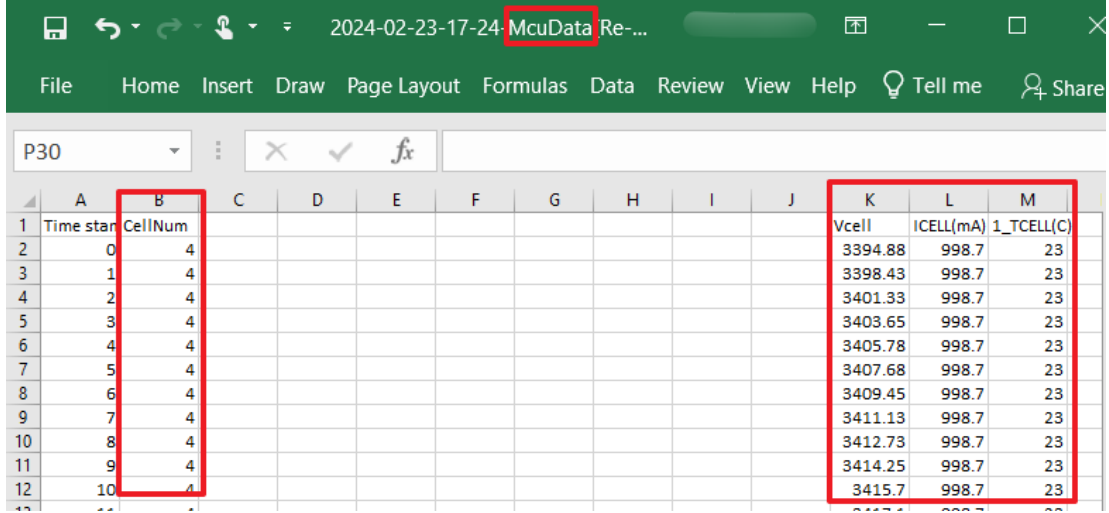

## **Figure 4-13. McuData Type**

4. Forth, connect the UART COM port following Figure 4-14 and load the MCUData runfile in MCU COM Tool by clicking the File open button. After clicking the Data transmit button, you need to wait until the port status changes to "Start transmit ion!". The data load time and excel save time will be long if the file is very large. It would be 5~10 minutes.

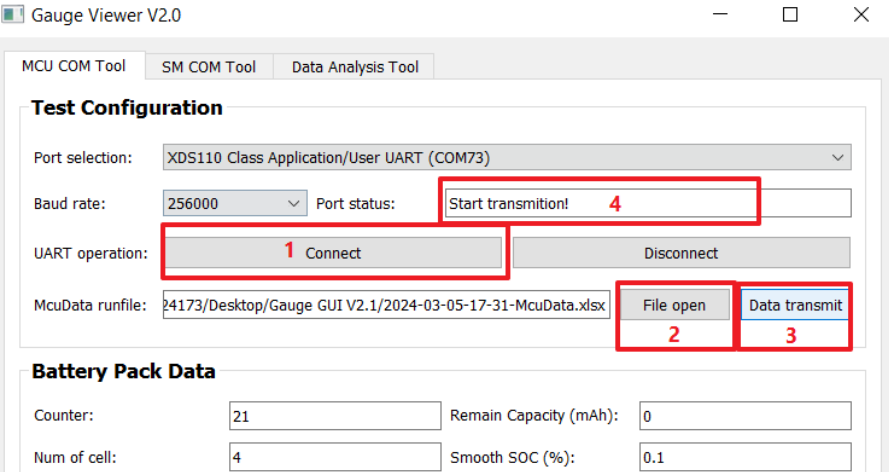

**Figure 4-14. Communication Data Input Steps**

You will receive the battery running data from MCU shown in MCU Test Data block. After it finishes transmission, the GUI automatically saves the received data under the GUI address.

<span id="page-22-0"></span>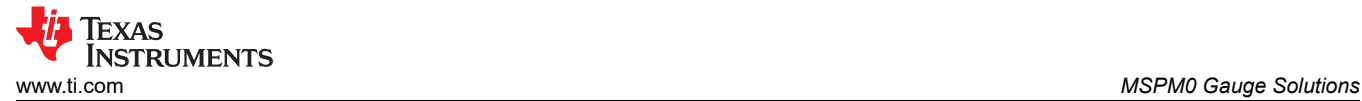

# **5 MSPM0 Gauge Solutions**

In this section, two different testcases are used to show the capability of MSPM0 Gauge L2:

- Able to switch from one cell detection to multi-cell detection easily
- Able to handle different battery type, especially for LiFePO4, which SOC-OCV table is much flat

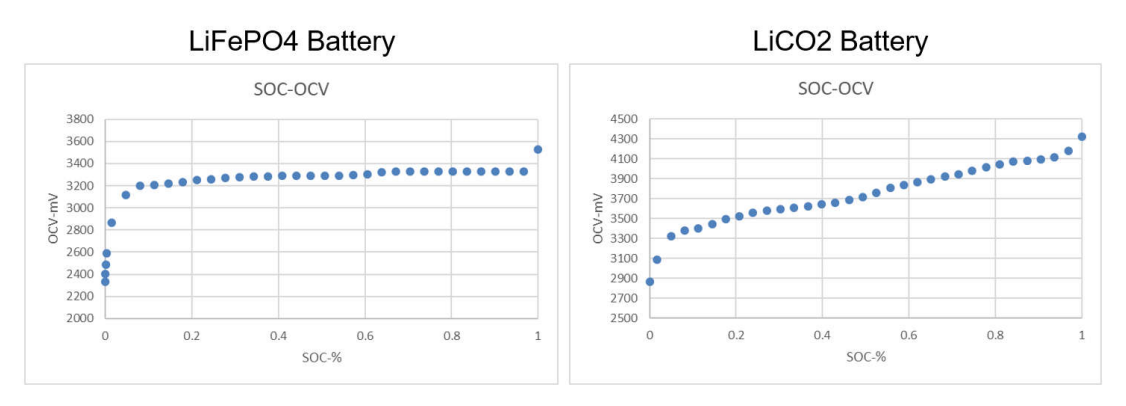

**Figure 5-1. Battery SOC**

MSPM0 hardware features are also shown, which is why it can be suitable for BMS solutions, including internal high precision analog peripherals and numerous communication methods (CAN/UART/serial peripheral interface (SPI) /inter-integrated circuit (I2C)).

## **5.1 MSPM0L1306 + 1 LiCO2 Battery**

Solution features:

- Total solution takes about 15K flash and 1.3K SRAM.
- Current consumption without universal asynchronous receiver/transmitter (UART) communication (NO\_OUTPUT mode) is about 9uA.

Solution advantage:

- A pure one-chip solution with interal analog peripherals
- Self-calibratable current detection with  $~1\%$  error
- High performance Gauge algorithm

## **5.1.1 Hardware Setup Introduction**

The hardware board is typically made to evaluate the one-cell battery gauge solution.

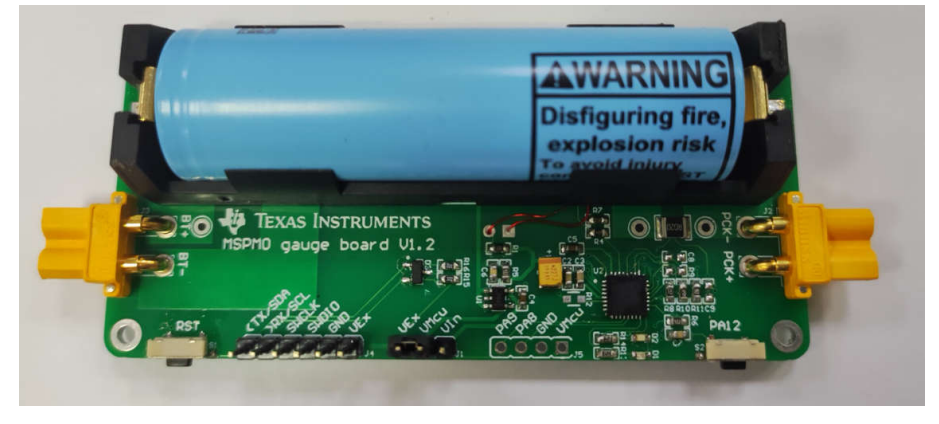

**Figure 5-2. MSPM0 Gauge Hardware Board**

<span id="page-23-0"></span>Figure 5-3 shows the hardware high-level block diagram, showing all the used pins by this demo. The solution tests the current at the analog-to-digital controller (ADC) channel 13, the temperature at ADC channel 5 and voltage at ADC channel 1.

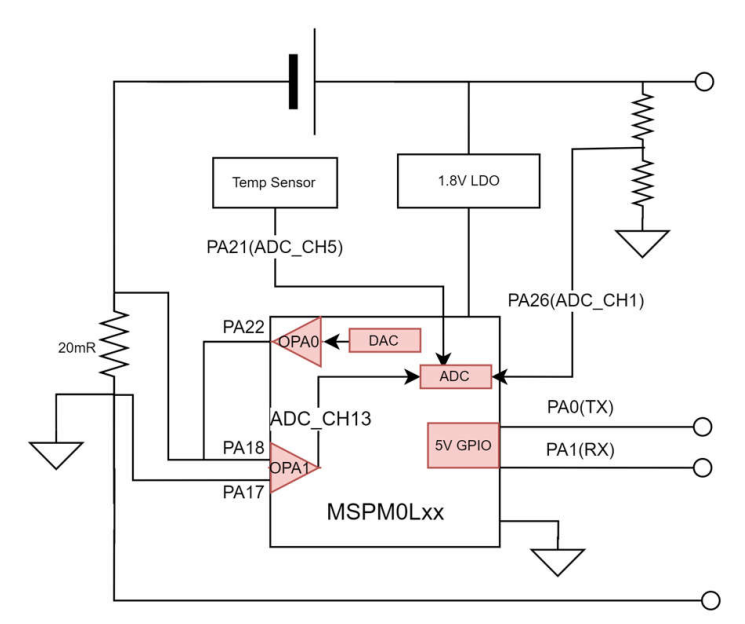

**Figure 5-3. MSPM0 Gauge Board Block Diagram**

With the internal OPA for current detection, its detection error at room temperature can reach **±0.25%** at **±2A**  load. For more hardware introduction and its performance, see *[A Self-Calibratable Current Detection Solution](https://www.ti.com/lit/pdf/SLAAEE6)  [Based on MSPM0](https://www.ti.com/lit/pdf/SLAAEE6)*.

The Gauge board instructions is shown in [Figure 5-4](#page-24-0). Pay attention to the MCU power switch supply jumper. For downloading, connect VMCU to VEx, then the MCU will be supplied with 3.3V, which can ensure the voltage matching with the debugger. For evaluation, connect VMCU to VIn, then the MCU will be supplied with 1.8V-LDO. It can ensure the best analog performance. Besides, when the MCU is powered in around 500ms, the MCU will calibrate the ADC+OPA for current detection. At this time, the current should be 0. Otherwise, there will be a constant current offset.

<span id="page-24-0"></span>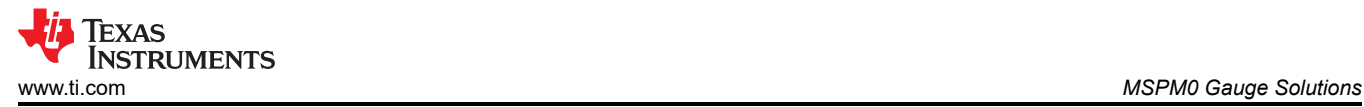

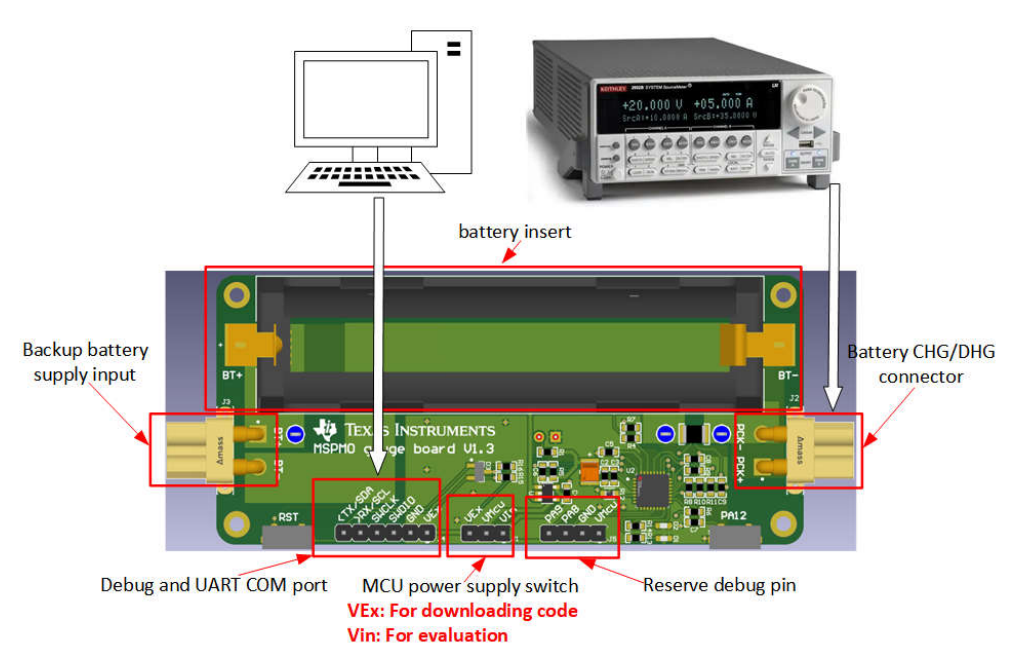

**Figure 5-4. Gauge Board Instructions**

If you use MSPM0L1306 launchpad in communication data input mode, you need to connect the UART pin as follows, besides of doing the software change.

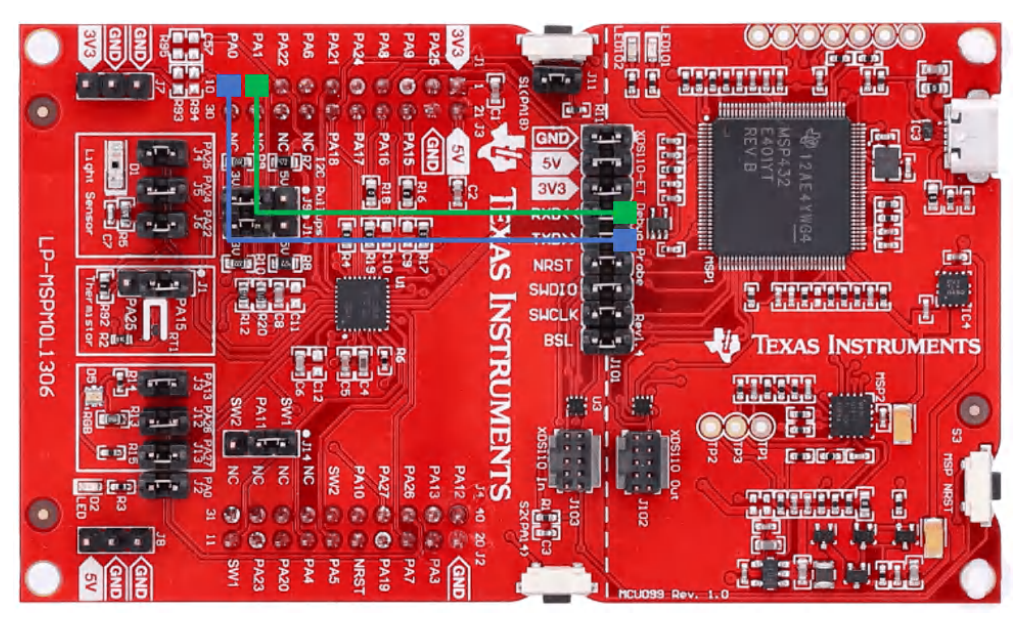

**Figure 5-5. MSPM0L1306 Launchpad UART Connection**

## **5.1.2 Software and Evaluation Introduction**

Before starting software development and evaluation, it is suggested that you first refer to *[MSPM0 Design Flow](https://www.ti.com/lit/pdf/SLAAED1) [Guide](https://www.ti.com/lit/pdf/SLAAED1)* to have a basic understanding about MSPM0 ecosystem. It will help you quickly catch up the MSPM0 development.

[Figure 5-6](#page-25-0) illustrates the software project. The project and files related to the gauge algorithm has five parts. For other files, they are same for all the MSPM0 projects.

<span id="page-25-0"></span>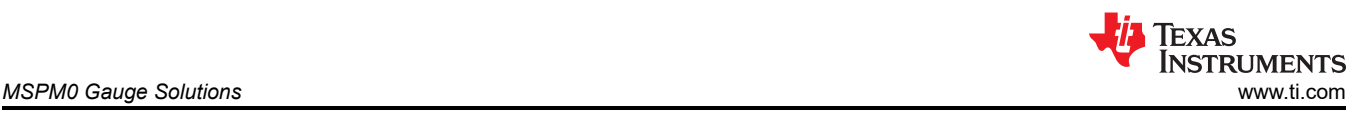

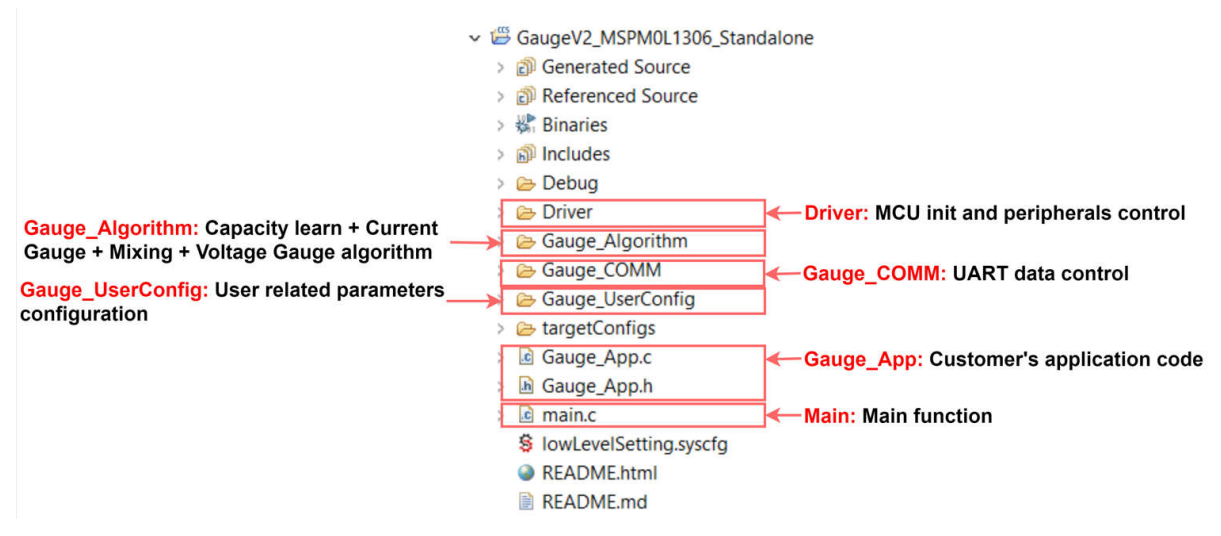

**Figure 5-6. MSPM0 Gauge Software Project View**

For Gauge UserConfig part, you will find the description in [Section 4.3.](#page-17-0) The Gauge Algorithm part introduction is in [Section 2.](#page-2-0) For the Driver part, it includes all the MCU related control. It prepares Icell, Vcell and Tcell data into Gauge Algorithm. For the Gauge COMM part, it handles all the UART protocol. For the Gauge App part, it includes the high-level gauge algorithm calling. This is the place for customers to customize their own functions. For the Main part, it includes the highest system function code.

Remember to follow [Section 4](#page-13-0) to update the configurations in Gauge UserConfig folder:

- Generate battery models or use the default one
- Update the configuration in tBattParamsConfig structure
- Update battGlobalParams xx, and battGlobalParamsArray according to your own battery cells.
- Update the detection mode, communication mode, circuit table length and cell numbers

After you program the MSPM0 through XDS110, you can use the GUI to check and record the results.

#### **5.1.3 Battery Testcases**

#### *5.1.3.1 Performance Test*

Here is the test based on a 3200 mAh LiCO2 battery, under 25°C. u16MaxFullChgVoltThd setting is 4200mV. EmptyDhgVoltThd setting is 3000 mV.

**Note** Make sure the battery is settled before the MCU is powered and the battery is in rest state before testing. Otherwise, the first SOC output is met with an error.

#### Here is the test pattern:

- Do pulse discharge and pulse charge with different load.
- Constant charge and discharge without rest for 4 cycles with different load .

<span id="page-26-0"></span>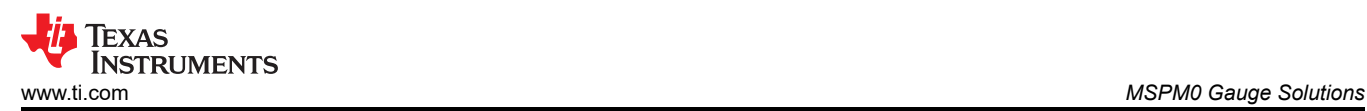

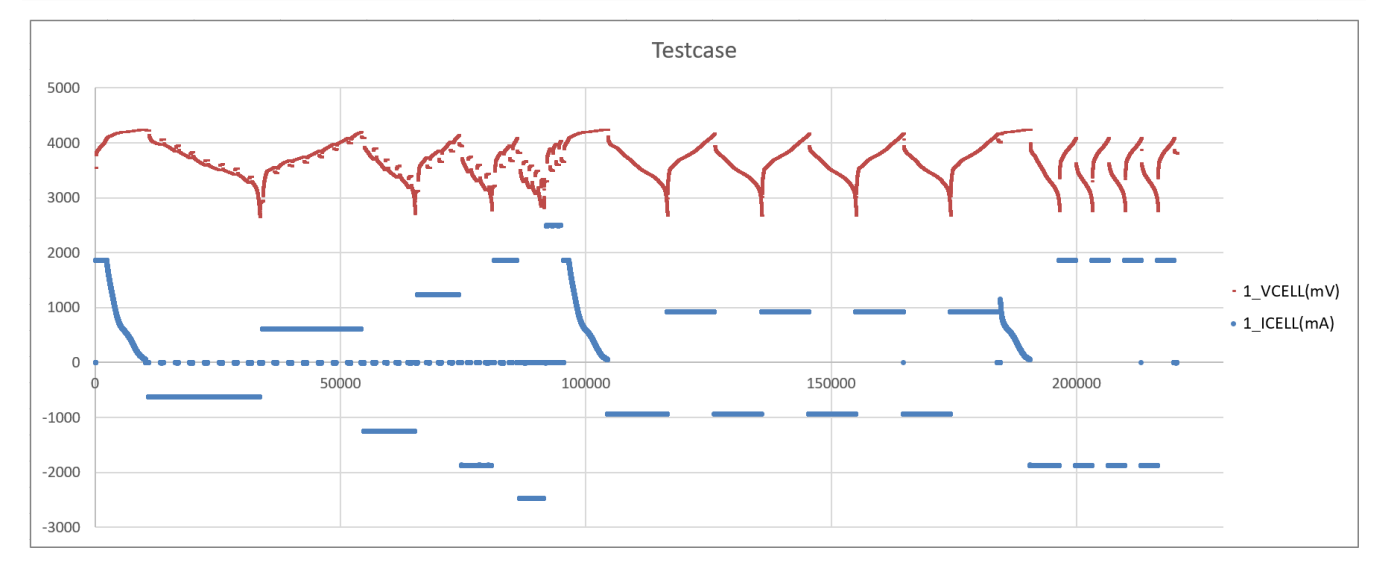

**Figure 5-7. Battery Test Case**

At the beginning there is an obvious gap for NomSOC, CusSOC and SmoothSOC. See the test results in Figure 5-8. It is caused from first OCV calibration error.

You can find the CusSOC has some gaps at the end of discharge, it is because the influence of EmptySOC. For SmoothSOC, it is flat and no jump at battery rest. All the data is controlled in the 0% to 100% range.

For different NomFullCap, the FltNomFullCap is updated almost after every rest. With the digital filter help, the NomFullCap will get more and more accuracy. After the MaxNomFullCap changes from 0 to a value, it means the output NomFullCap has an acceptable accuracy.

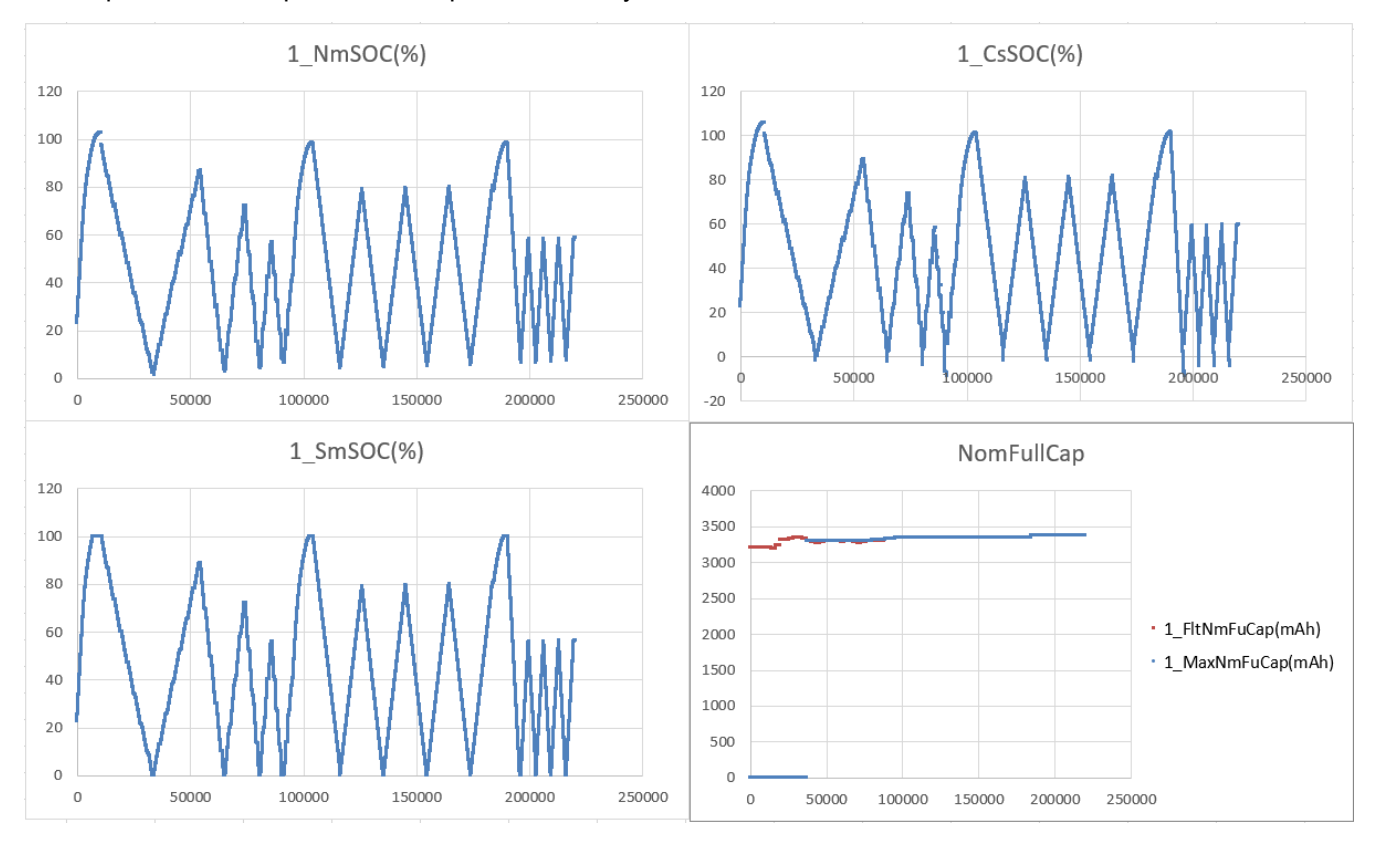

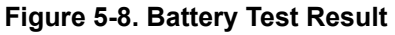

<span id="page-27-0"></span>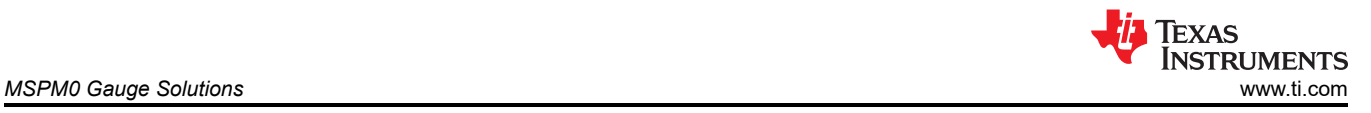

If you want to check more parameters under debug mode with Q format, you need to right click the value and select the related Q-Value format.

| (×)= iq15CL_SOH_DEC                                           | int            | 327 <sup>7</sup> |    | <u>auganonan</u>            |            |
|---------------------------------------------------------------|----------------|------------------|----|-----------------------------|------------|
| <>>iq15CL_CaliSoc_DEC                                         | int            | 32               |    | Select All                  | $Ctrl + A$ |
| <a> <a> <a> <a> iq15CL SumAbsDeltaSoc DEC int</a></a></a></a> |                | $\Omega$         | h  | <b>Copy Expressions</b>     | $Ctrl + C$ |
| (x)= CL BattState                                             | unsigned char  | 3                |    | Remove                      |            |
| <a>&gt; <a> ig15Mix AbsFullSoc DEC</a></a>                    | int            | 32               | 強  | <b>Remove All</b>           |            |
| (∞ iq15Mix_SmoothRItSoc_DEC                                   | int            | 30               |    | Number Format               |            |
| (x)= iq15Mix CusRItSoc DEC                                    | int            | 29               |    | <b>Add Expression Group</b> |            |
| (x)= i16Mix_CusRemCap_mAh                                     | short          | 28               |    | <b>View Memory</b>          |            |
| (×)= u16Mix_CusFullCap_mAh                                    | unsigned short | 31.              |    | View Memory at Value        |            |
| <sup>(x)</sup> = iq15Mix_NomAbsSoc_DEC                        | int            | 29               |    | Find                        | $Ctrl + F$ |
| (×)= i16Mix_NomRemCap_mAh                                     | short          | 28               | 43 | Add Watch Expression        |            |
| (×)= u16Mix NomFullCap mAh                                    | unsigned short | 32               |    | <b>Disable</b>              |            |
| (≈)= iq15Mix_AbsEmptySoc                                      | int            | 0                |    | Enable                      |            |
| <a>&gt;iq15Mix_AbsEmptySoc_DEC</a>                            | int            | 14               |    | Edit Watch Expression       |            |
| <>> u8Mix_CurFullMatrixCount                                  | Q-Value(31)    |                  |    | Q-Values                    |            |
| <a>&gt; u8Mix_CurEmptyMatrixCount</a>                         | Q-Value(24)    |                  | ൟ  | Cast To Type                |            |
| App WarningFlag                                               | $Q-Value(15)$  |                  |    | <b>Add Global Variables</b> |            |
| M. Ann Concentra                                              |                |                  |    |                             |            |

**Figure 5-9. Read Q Values**

### *5.1.3.2 Current Consumption Test*

As the MSPM0 Gauge board mostly focuses on evaluating the function and doesn't consider how to optimize the power consumption. The current tested based on the Gauge board will be a little high. To optimize it, you need to remove the tantalum capacitor, connect the temperature sensor to GPIO as the GND, and increase the voltage divider resistors.

Here is the current test result, under NO\_OUTPUT mode, and removes the tantalum capacitor, the temperature sensor, and voltage divider resistors.

| EnergyTrace™ Profile |                                           |  |  |  |
|----------------------|-------------------------------------------|--|--|--|
| Name                 | Live                                      |  |  |  |
| $\vee$ System        |                                           |  |  |  |
| Time                 | 56 sec                                    |  |  |  |
| Energy               | $1.368$ mJ                                |  |  |  |
| $\vee$ Power         |                                           |  |  |  |
| Mean                 | 0.0275 mW                                 |  |  |  |
| Min                  | $0.0073$ mW                               |  |  |  |
| Max                  | 6.4136 mW                                 |  |  |  |
| $\vee$ Voltage       |                                           |  |  |  |
| Mean                 | 3.3000 V                                  |  |  |  |
| $\vee$ Current       |                                           |  |  |  |
| Mean                 | $0.0083$ mA                               |  |  |  |
| Min                  | $0.0022$ mA                               |  |  |  |
| Max                  | 1.9435 mA                                 |  |  |  |
|                      | Battery Life CR2032: 3 year 30 day (est.) |  |  |  |

**Figure 5-10. Current Consumption**

## **5.2 MSPM0G3507 + BQ76952 + 4 LiFePO4 Batteries**

Solution features:

• Total solution takes about 15K flash and 2.9K SRAM

Solution advantage:

- High-performance MCU with CAN integrated
- A combo solution for BMS from TI
- High-performance Gauge algorithm

<span id="page-28-0"></span>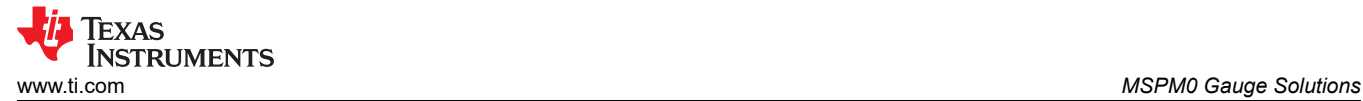

## **5.2.1 Hardware Setup Introduction**

The hardware board is build up based on MSPM0G3507 Launchpad and BQ76952EVM.

#### **MSPM0G3507 LP + BQ76952EVM**

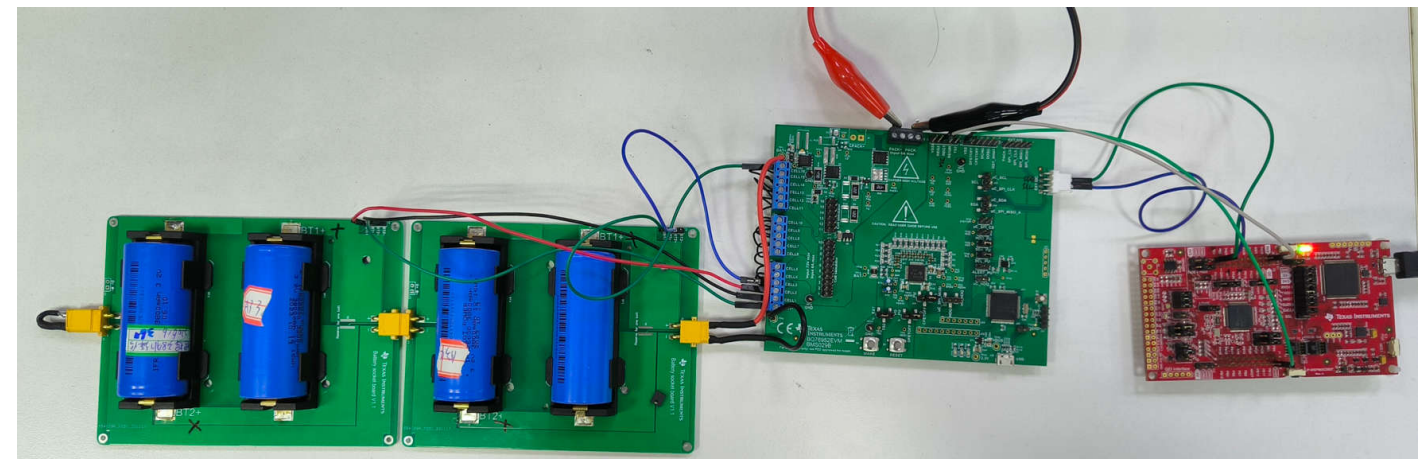

The hardware connection can refer to Figure 5-11. You only need to connect power and I2C between MSPM0 launchpad (SDA: PB3, SCL: PB2)and BQ76952EVM (SDA: J17 PIN3, SCL:J17:PIN2). Rememeber to remove the cell simulation jumpers and add jumpers for I2C pullup.

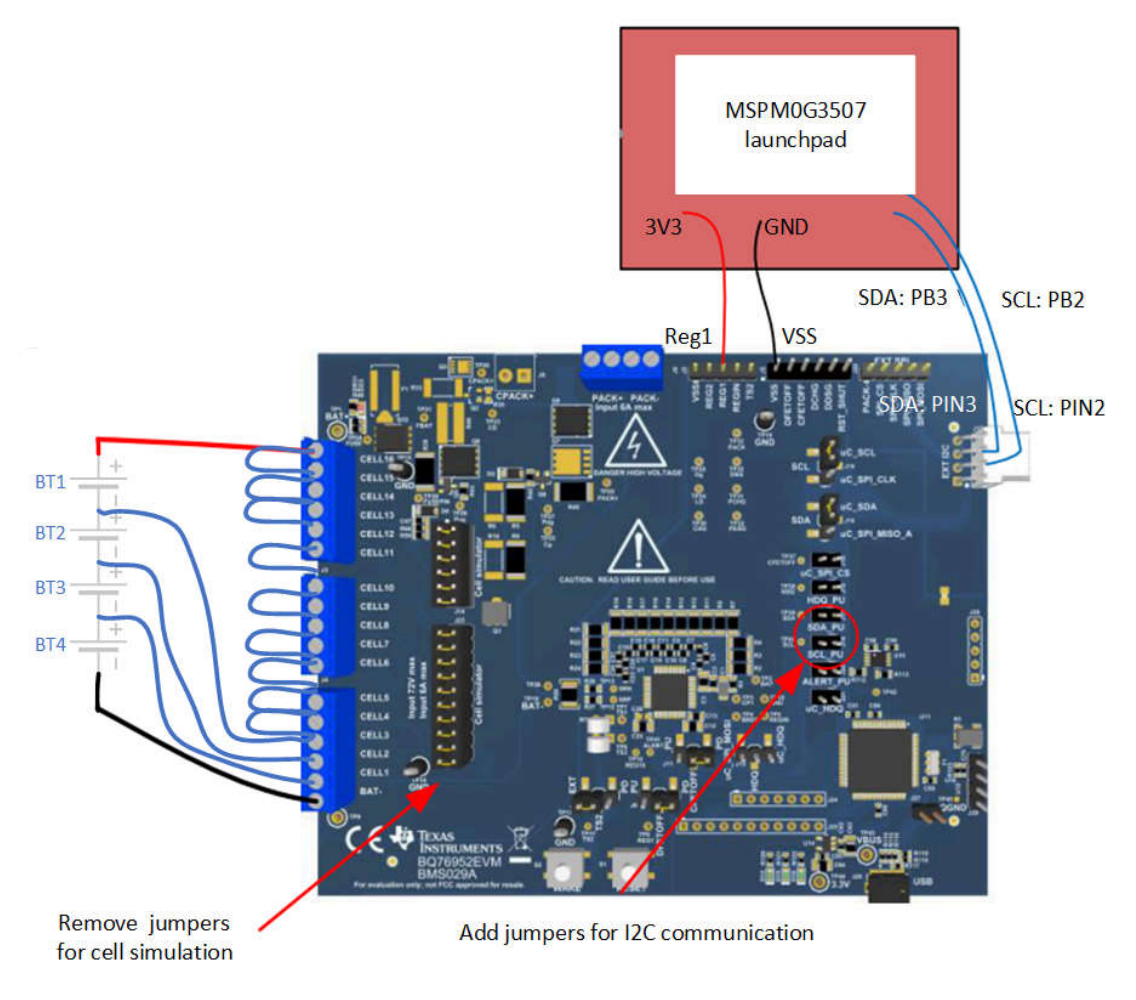

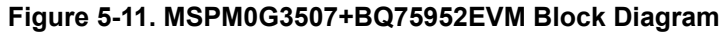

<span id="page-29-0"></span>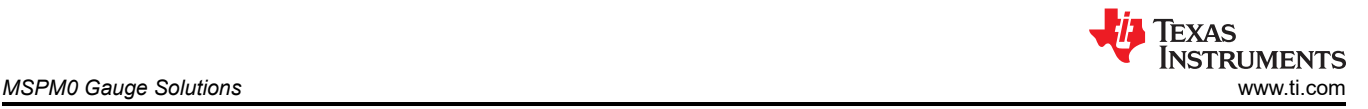

If you want to use MSPM0G3507 launchpad in communication data input mode, no other hardware change is needed compared with default MSPM0G3507 launchpad hardware set.

#### **5.2.2 Software and Evaluation Introduction**

Before starting software development and evaluation, it is suggested that you first refer to *[MSPM0 Design Flow](https://www.ti.com/lit/pdf/SLAAED1) [Guide](https://www.ti.com/lit/pdf/SLAAED1)* to have a basic understanding about MSPM0 ecosystem. It will help you quickly catch up the MSPM0 development.

Figure 5-12 shows the software project. The project and files related to the gauge algorithm has five parts. For other files, they are same for all the MSPM0 projects.

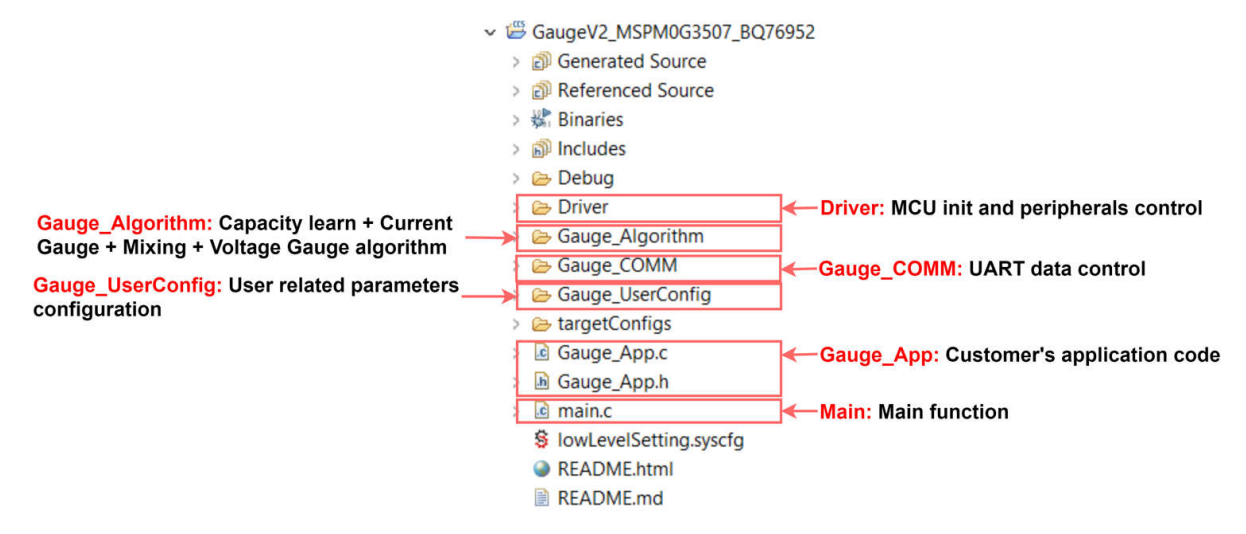

**Figure 5-12. MSPM0 Gauge Software Project View**

For Gauge\_UserConfig part, you will find the description in [Section 4.3.](#page-17-0) The Gauge\_Algorithm part introduction is in [Section 2.](#page-2-0) For the Driver part, it includes all the MCU related control. It prepares Icell, Vcell and Tcell data into Gauge Algorithm. For the Gauge COMM part, it handles all the UART protocol. For the Gauge App part, it includes the high-level gauge algorithm calling. This is the place for customers to customize their own functions. For the Main part, it includes the highest system function code.

Remember to follow [Section 4](#page-13-0), to update the configurations in Gauge\_UserConfig folder:

- Generate battery models or use the default one
- Update the configuration in tBattParamsConfig structure
- Update battGlobalParams xx, and battGlobalParamsArray according to your own battery cells. In this solution, it is four cells.
- Update the detection mode, communication mode, circuit table length and cell numbers

After you program the MSPM0 through XDS110, you can use the GUI to check and record the results.

## **5.2.3 Battery Testcases**

## *5.2.3.1 Performance Test1 (Pulse Discharge)*

Here is the test based on a 3800mAh LiFePO4 battery, under 25°C. u16MaxFullChgVoltThd setting is 3800mV. EmptyDhgVoltThd setting is 2300mV.

**Note** Make sure the battery is settled before the MCU is powered and the battery is in rest state before testing, otherwise, the first SOC output is met with an error.

Here is the test pattern: Do pulse discharge for 2 times. The [Figure 5-13](#page-30-0) shows the condition of a battery Cell in the battery pack. Due to sourcemeter power limitations, only simple tests are run.

<span id="page-30-0"></span>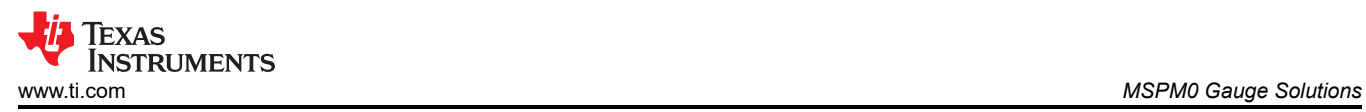

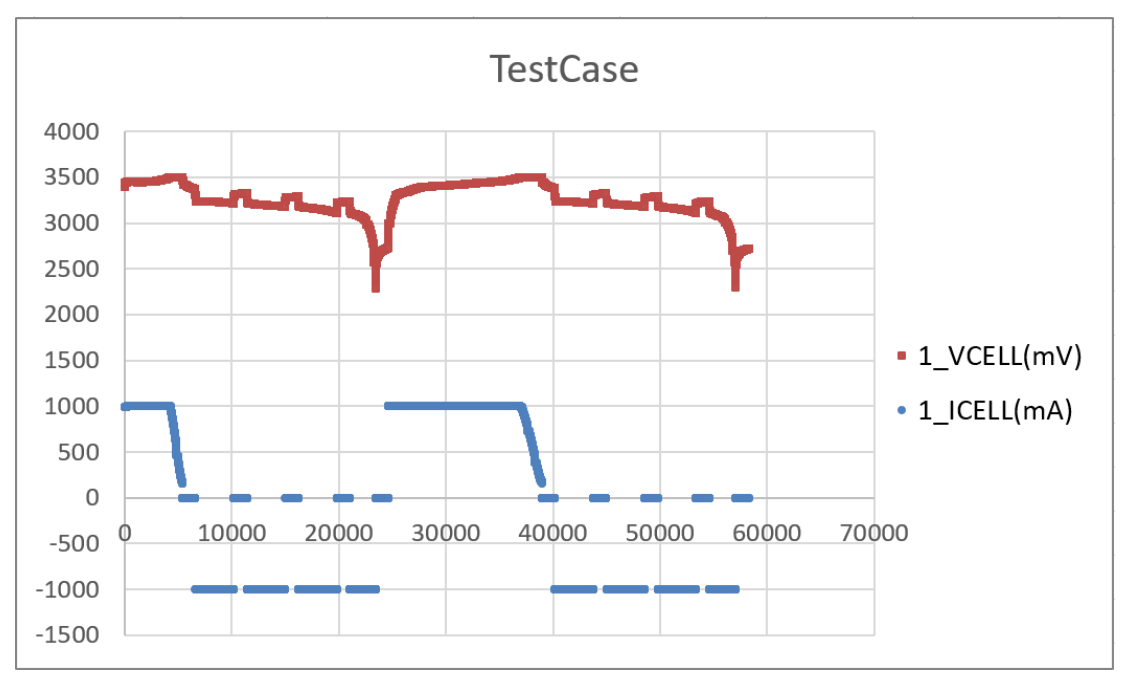

**Figure 5-13. Battery Testcase**

You can find at the beginning that there is obvious gaps for NomSOC, CusSOC and SmoothSOC. See the test results in Figure 5-13. It is caused from the first OCV calibration error. The reason why it is so high is that the calibration point is under LiFePO4 SOC-OCV flat area.

Here are the results for one cell. With the integrated digital filter, you can find the NomSOC changes follows the real condition very well even in first discharge cycle. However, as the current load is only 1A, you cannot see much influence of EmptySOC in CusSOC.

<span id="page-31-0"></span>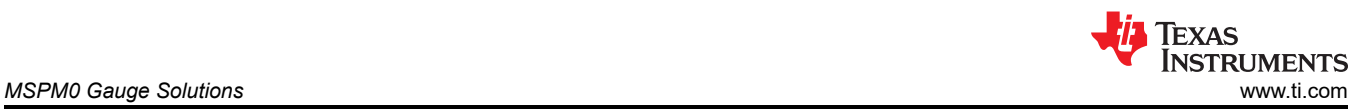

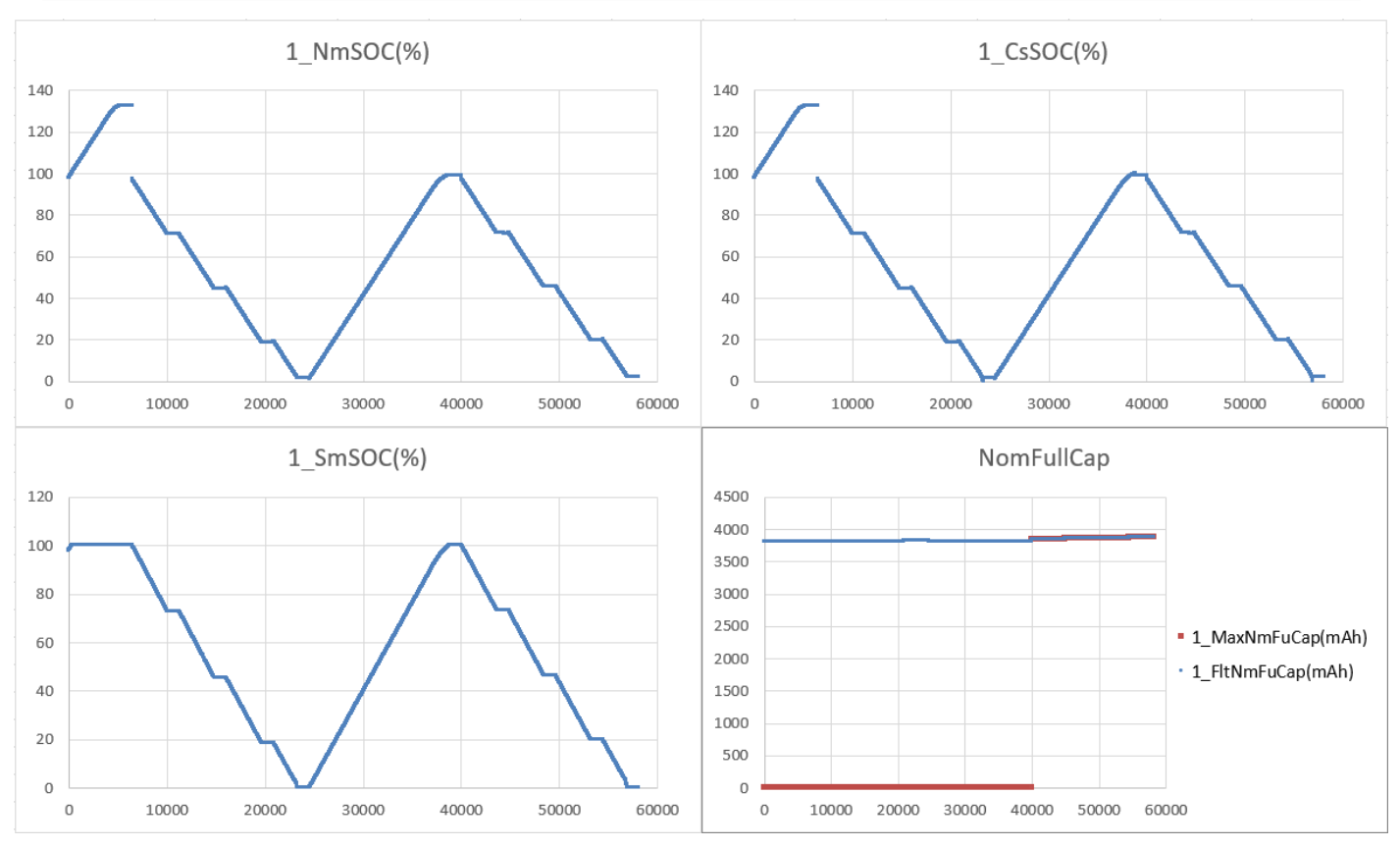

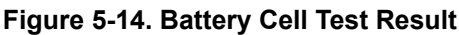

Here is the result for the battery pack,PackSOC, which follows the minimum SmoothSOC of all the Cells in the battery pack. For PackFullCap, it is the combination of all the CusFullCap, which is influenced by EmptySOC and FullSOC. That is why you will see data jump in the PackFullCap chart. Besides, it is the same for PackRemCap, which is the combination of all the CusRemCap.

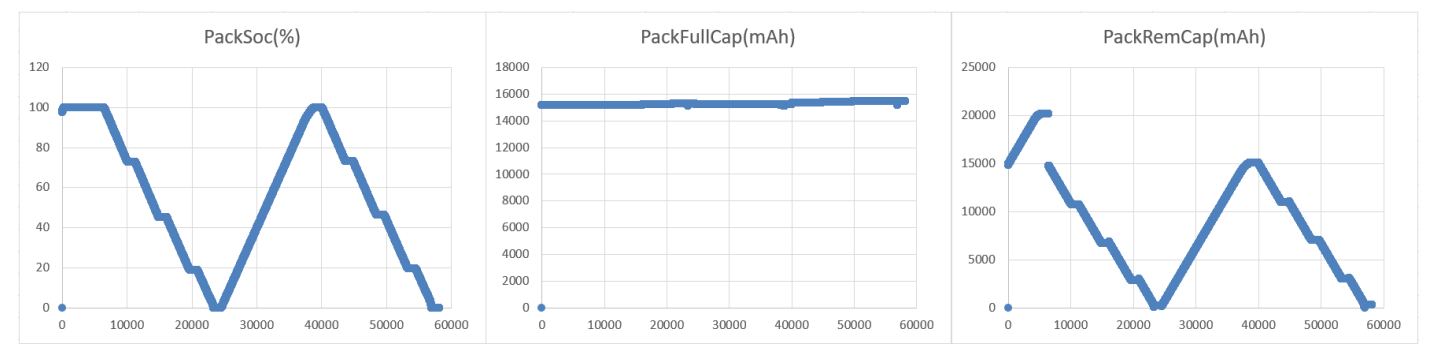

**Figure 5-15. Battery Pack Test Result**

## *5.2.3.2 Performance Test2 (Load Change)*

Here is the test based on a 3800mAh LiFePO4 battery, under 25°C. u16MaxFullChgVoltThd setting is 3800mV. EmptyDhgVoltThd setting is 2300 mV.

**Note** Make sure the battery is settled before the MCU is powered and the battery is in rest state before testing, otherwise, the first SOC output is met with an error.

Here is the test pattern: Do constant discharge 2 times and then change the load. The [Figure 5-16](#page-32-0) shows the condition of a battery Cell in the battery pack. Due to sourcemeter power limitation, only simple test are run.

<span id="page-32-0"></span>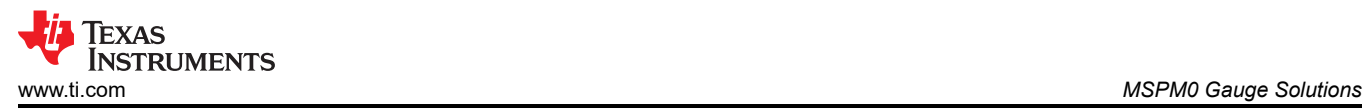

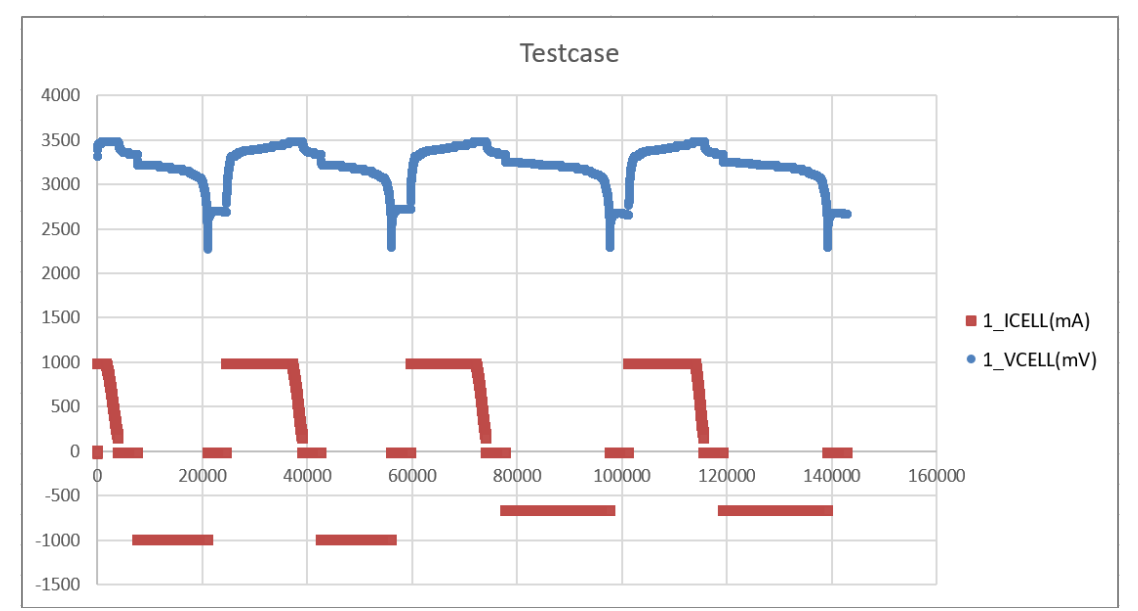

**Figure 5-16. Battery Testcase**

See the test result in Figure 5-16, you can find at beginning there is a abvious gap for NomSOC, CusSOC and SmoothSOC. It is caused from first OCV calibration error.

Due to residual learn algorithm, you can see that the SmoothSOC can perform perfectly between 0% and 100% when the voltage is reaching the end of discharge voltage (2300mV). Remember at the same time, the EmptySOC needs learning cycles, which means if you do not input iq15AbsEmptySocMatrixInput, the SmoothSOC error will be large when the battery reaches the end of its first discharge voltage.

For different NomFullCap, the FltNomFullCap is updated almost after every rest. With the digital filter help, the NomFullCap gets more and more accurate. After the MaxNomFullCap changes from 0 to a value, it means the output NomFullCap is with an acceptable accuracy.

<span id="page-33-0"></span>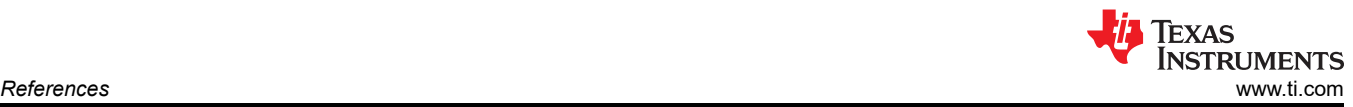

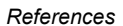

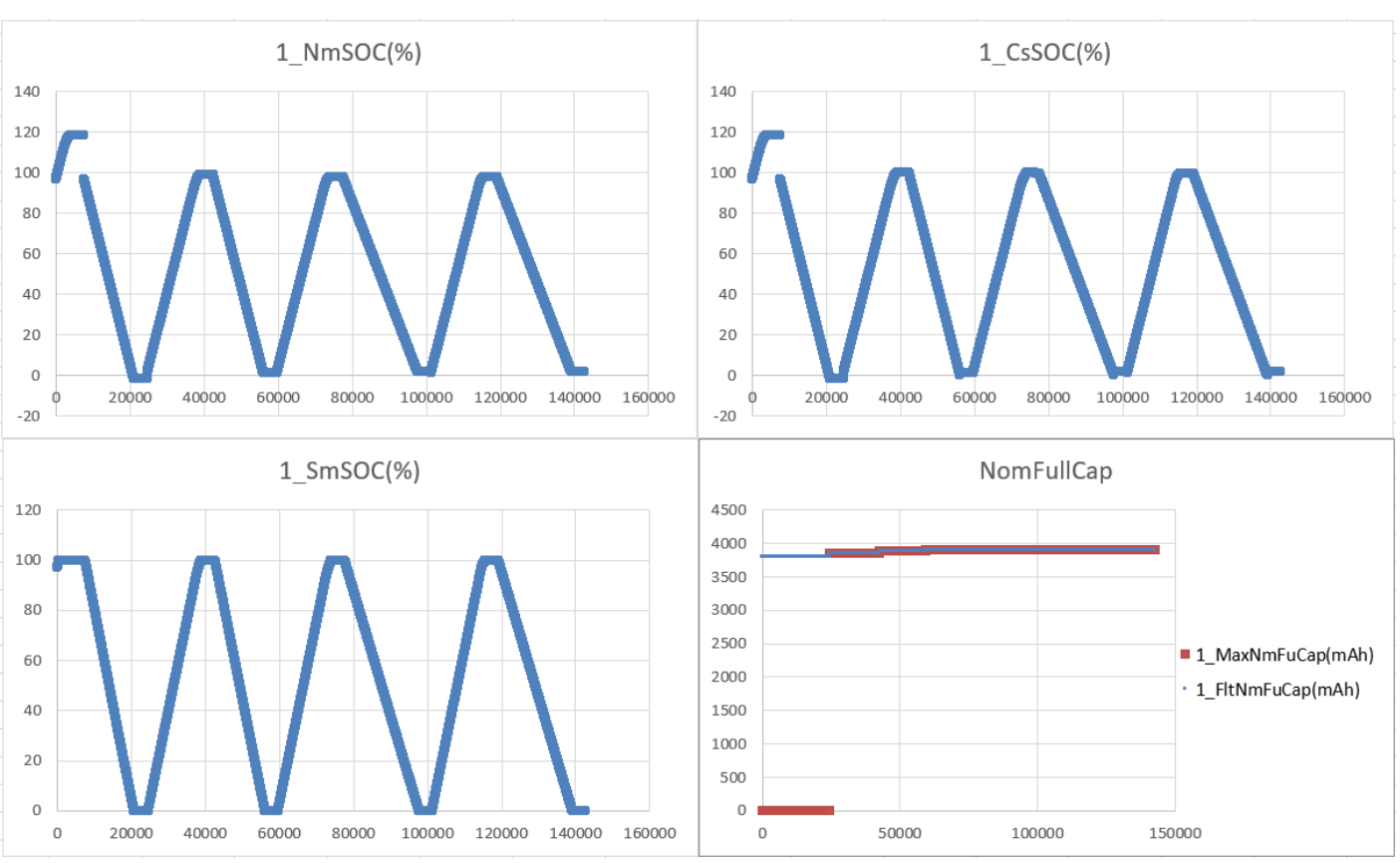

**Figure 5-17. Battery Test Result**

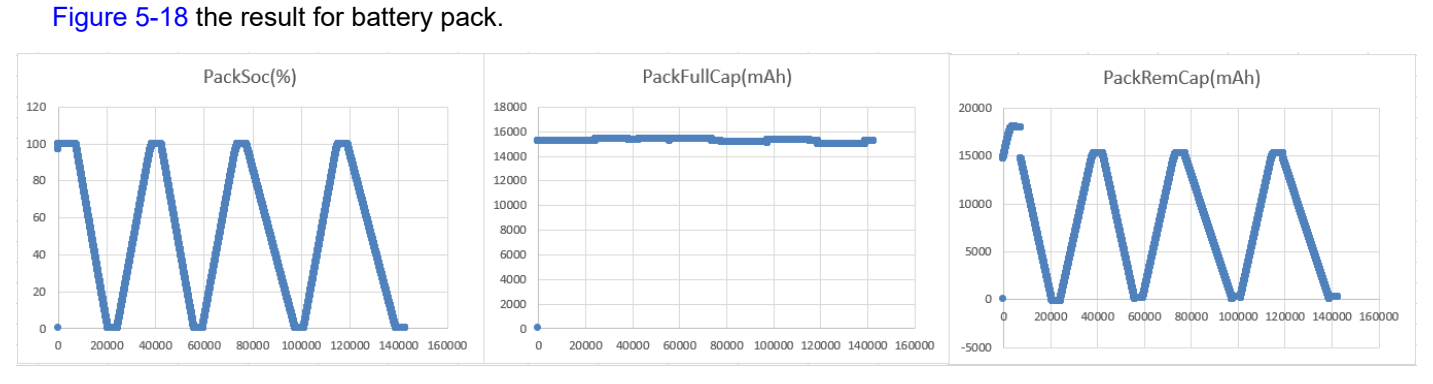

**Figure 5-18. Battery Test Result**

# **6 References**

- Texas Instruments: *[MSPM0 Gauge L1 Solution Guide](https://www.ti.com/lit/pdf/SLAAEE3)*
- Texas Instruments: *[A Self-Calibratable Current Detection Solution Based on MSPM0](https://www.ti.com/lit/pdf/SLAAEE6)*
- Texas Instruments: *[MSPM0 Design Flow Guide](https://www.ti.com/lit/pdf/SLAAED1)*

## **IMPORTANT NOTICE AND DISCLAIMER**

TI PROVIDES TECHNICAL AND RELIABILITY DATA (INCLUDING DATA SHEETS), DESIGN RESOURCES (INCLUDING REFERENCE DESIGNS), APPLICATION OR OTHER DESIGN ADVICE, WEB TOOLS, SAFETY INFORMATION, AND OTHER RESOURCES "AS IS" AND WITH ALL FAULTS, AND DISCLAIMS ALL WARRANTIES, EXPRESS AND IMPLIED, INCLUDING WITHOUT LIMITATION ANY IMPLIED WARRANTIES OF MERCHANTABILITY, FITNESS FOR A PARTICULAR PURPOSE OR NON-INFRINGEMENT OF THIRD PARTY INTELLECTUAL PROPERTY RIGHTS.

These resources are intended for skilled developers designing with TI products. You are solely responsible for (1) selecting the appropriate TI products for your application, (2) designing, validating and testing your application, and (3) ensuring your application meets applicable standards, and any other safety, security, regulatory or other requirements.

These resources are subject to change without notice. TI grants you permission to use these resources only for development of an application that uses the TI products described in the resource. Other reproduction and display of these resources is prohibited. No license is granted to any other TI intellectual property right or to any third party intellectual property right. TI disclaims responsibility for, and you will fully indemnify TI and its representatives against, any claims, damages, costs, losses, and liabilities arising out of your use of these resources.

TI's products are provided subject to [TI's Terms of Sale](https://www.ti.com/legal/terms-conditions/terms-of-sale.html) or other applicable terms available either on [ti.com](https://www.ti.com) or provided in conjunction with such TI products. TI's provision of these resources does not expand or otherwise alter TI's applicable warranties or warranty disclaimers for TI products.

TI objects to and rejects any additional or different terms you may have proposed.

Mailing Address: Texas Instruments, Post Office Box 655303, Dallas, Texas 75265 Copyright © 2024, Texas Instruments Incorporated